# Alcatel **OmniPCX** *Office* **Alcatel 4028/4029**

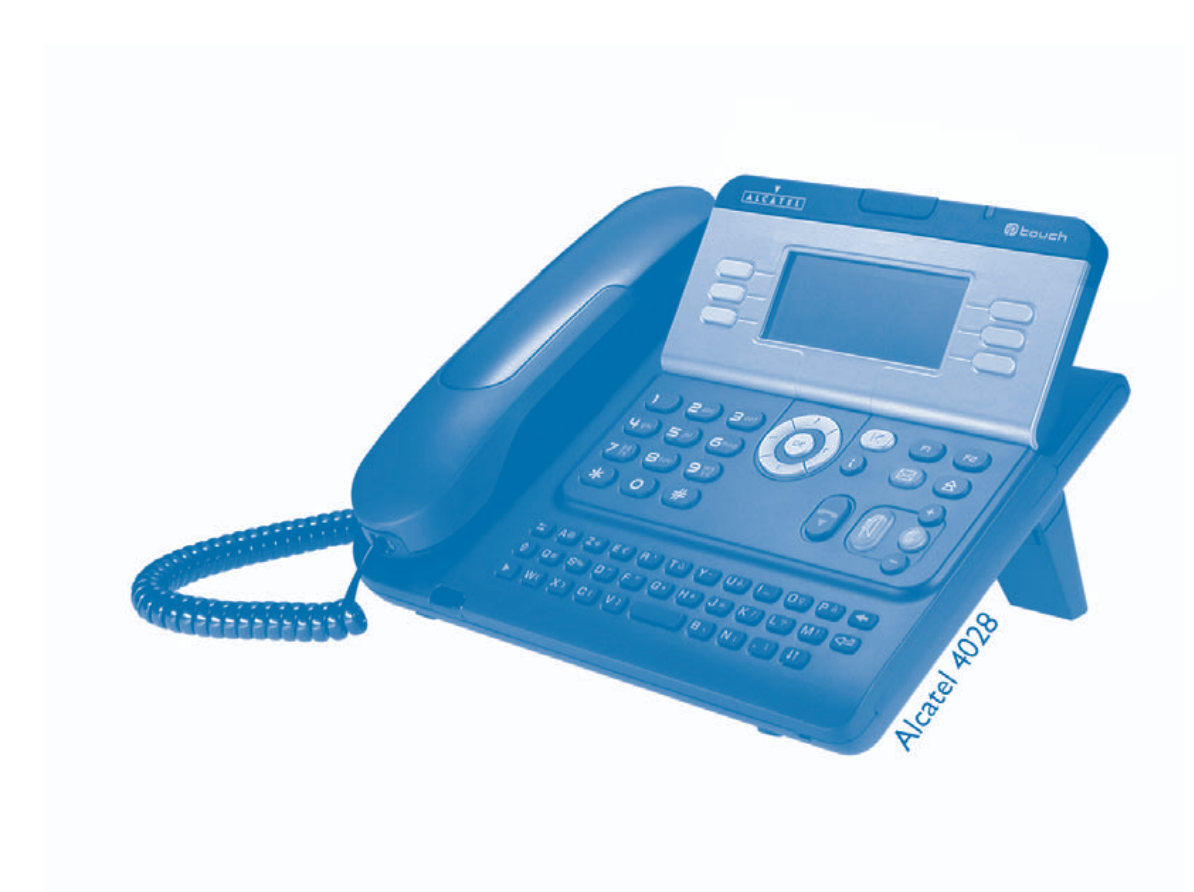

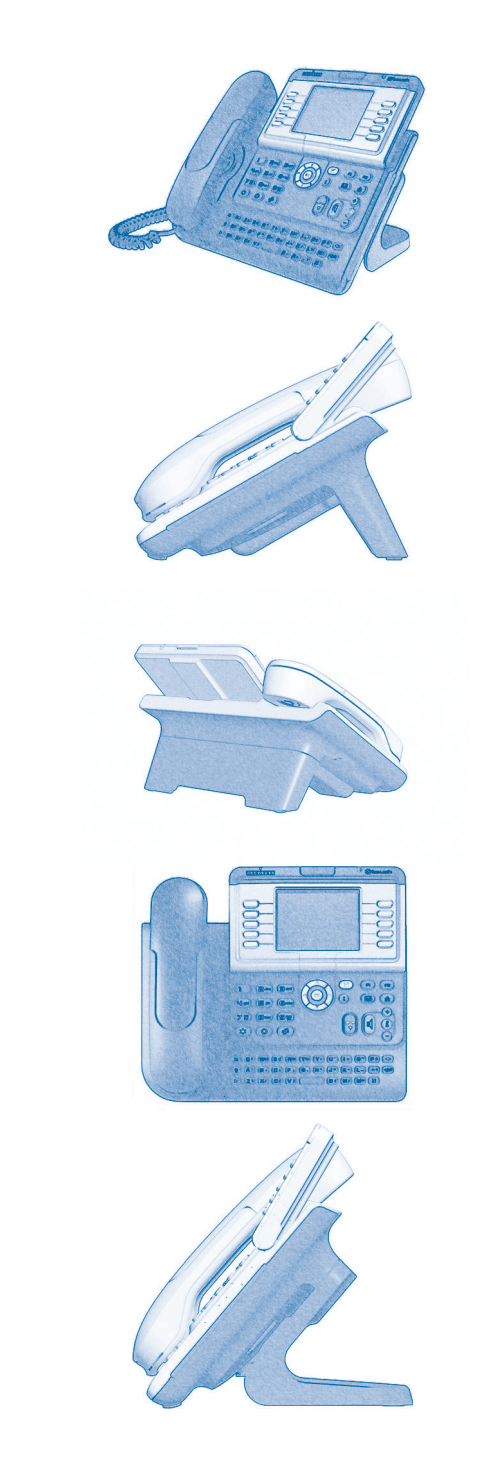

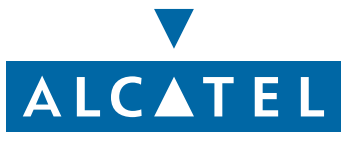

### *Manuel utilisateur*

### Introduction

- En choisissant un téléphone de la gamme 4028/4029, vous faites confiance à **Alcatel** : nous vous en remercions. Votre poste numérique vous apporte tous les avantages de sa nouvelle ergonomie, pour une communication plus performante.
- Un grand écran graphique permet, à l'aide des touches et du navigateur, de téléphoner, configurer et programmer votre téléphone ,
- un combiné confort : forme ergonomique et zone de maintien en matière souple,
- des touches audio (écoute amplifiée, mains libres...) pour vous faciliter la vie,
- un clavier alphabétique confortable pour appeler vos correspondants par leur nom.

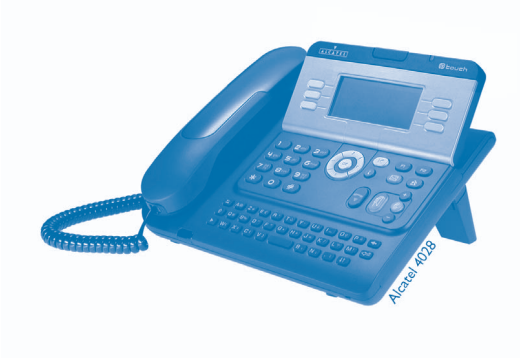

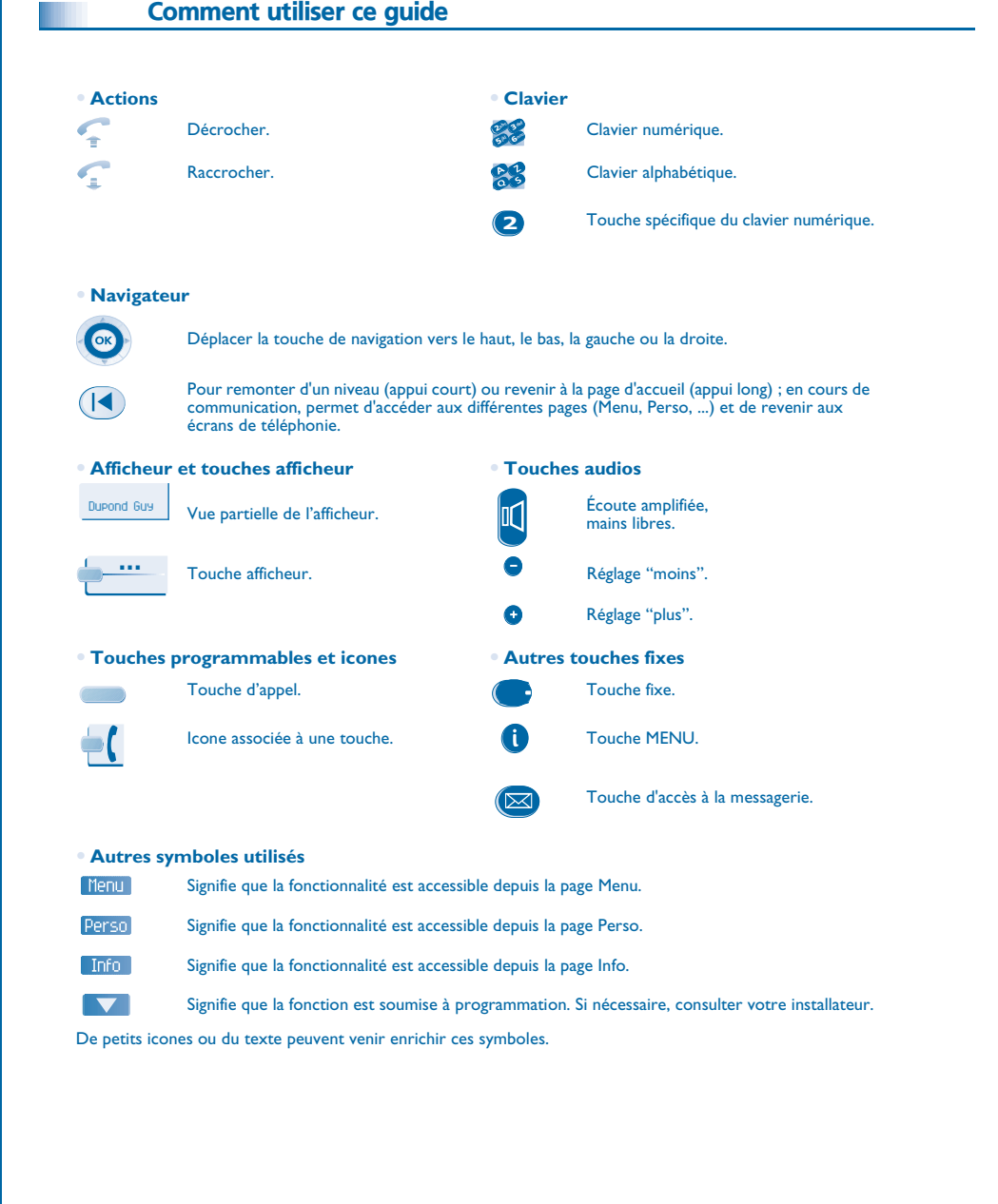

### *Sommaire*

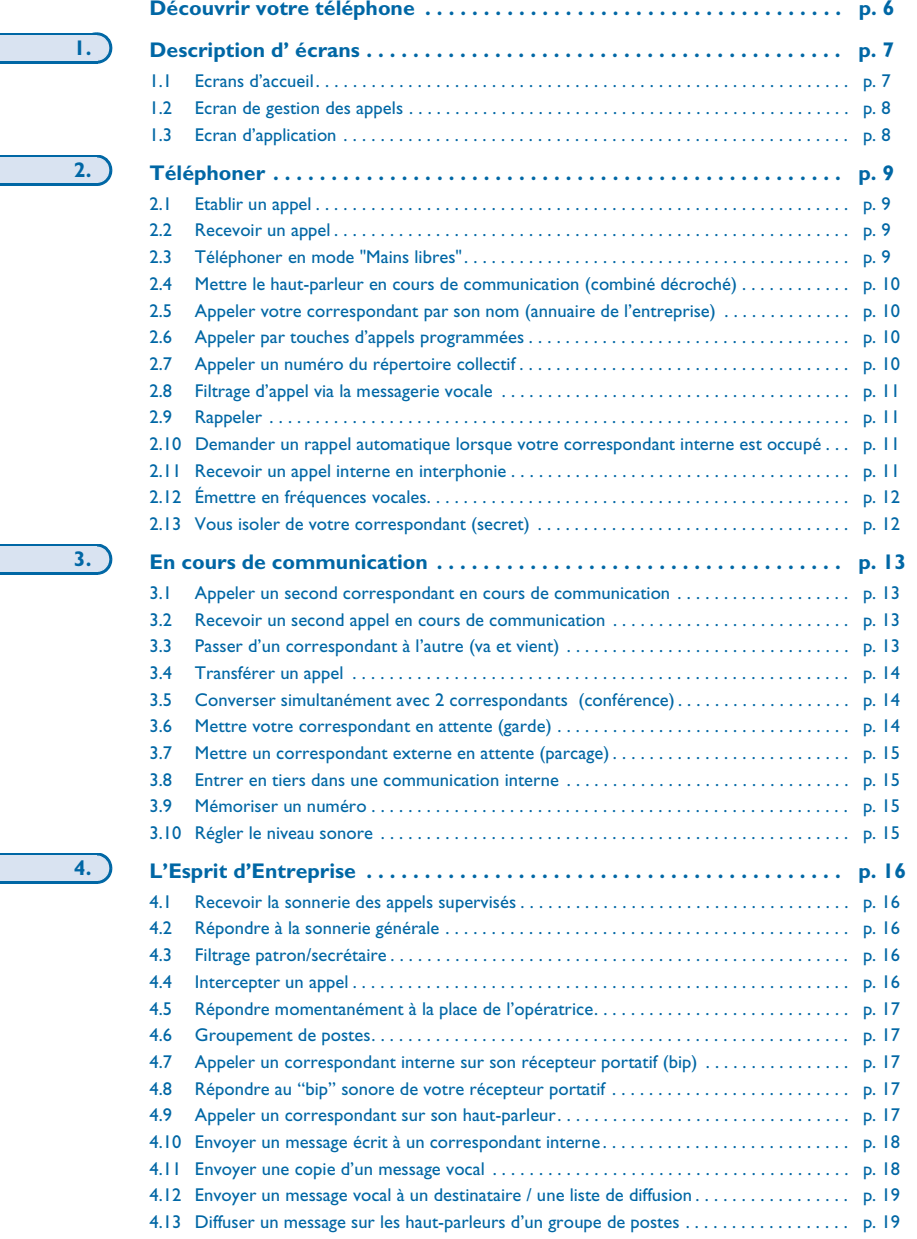

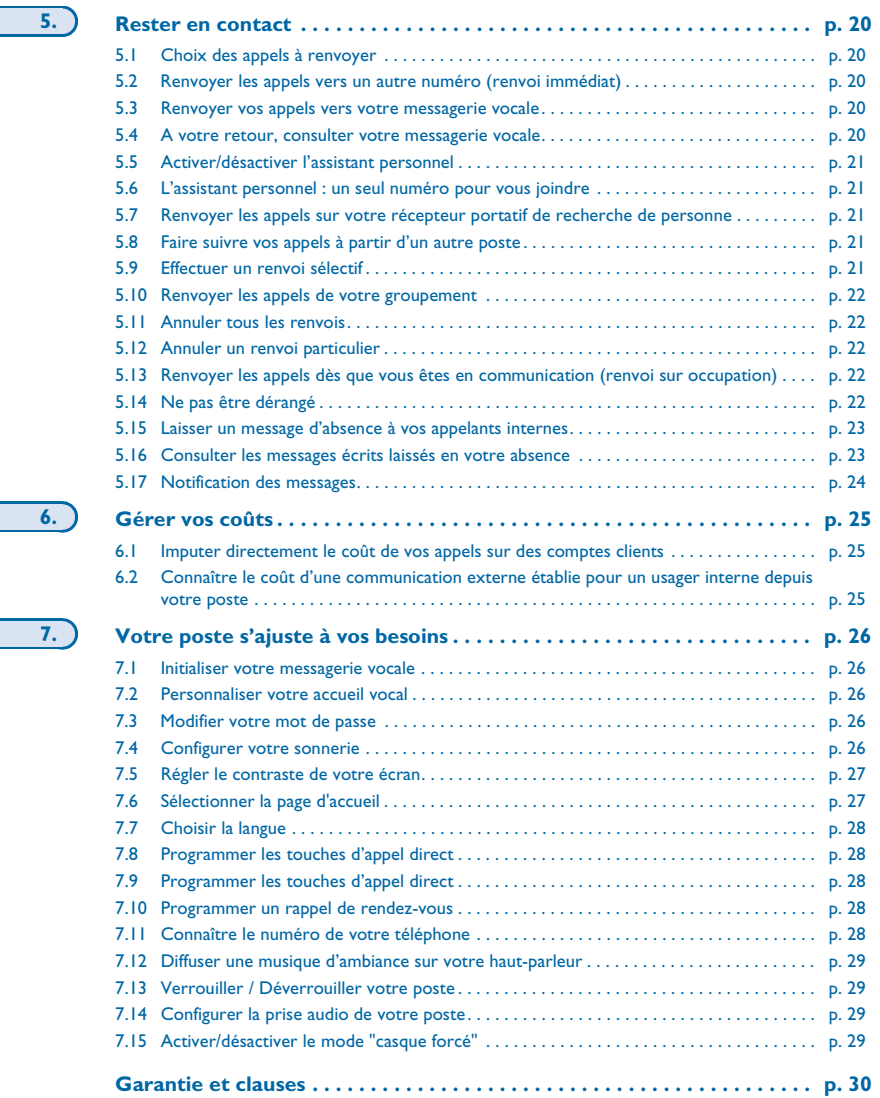

**6.**

 $\overline{\phantom{a}}$ 

**7.**

<span id="page-5-0"></span>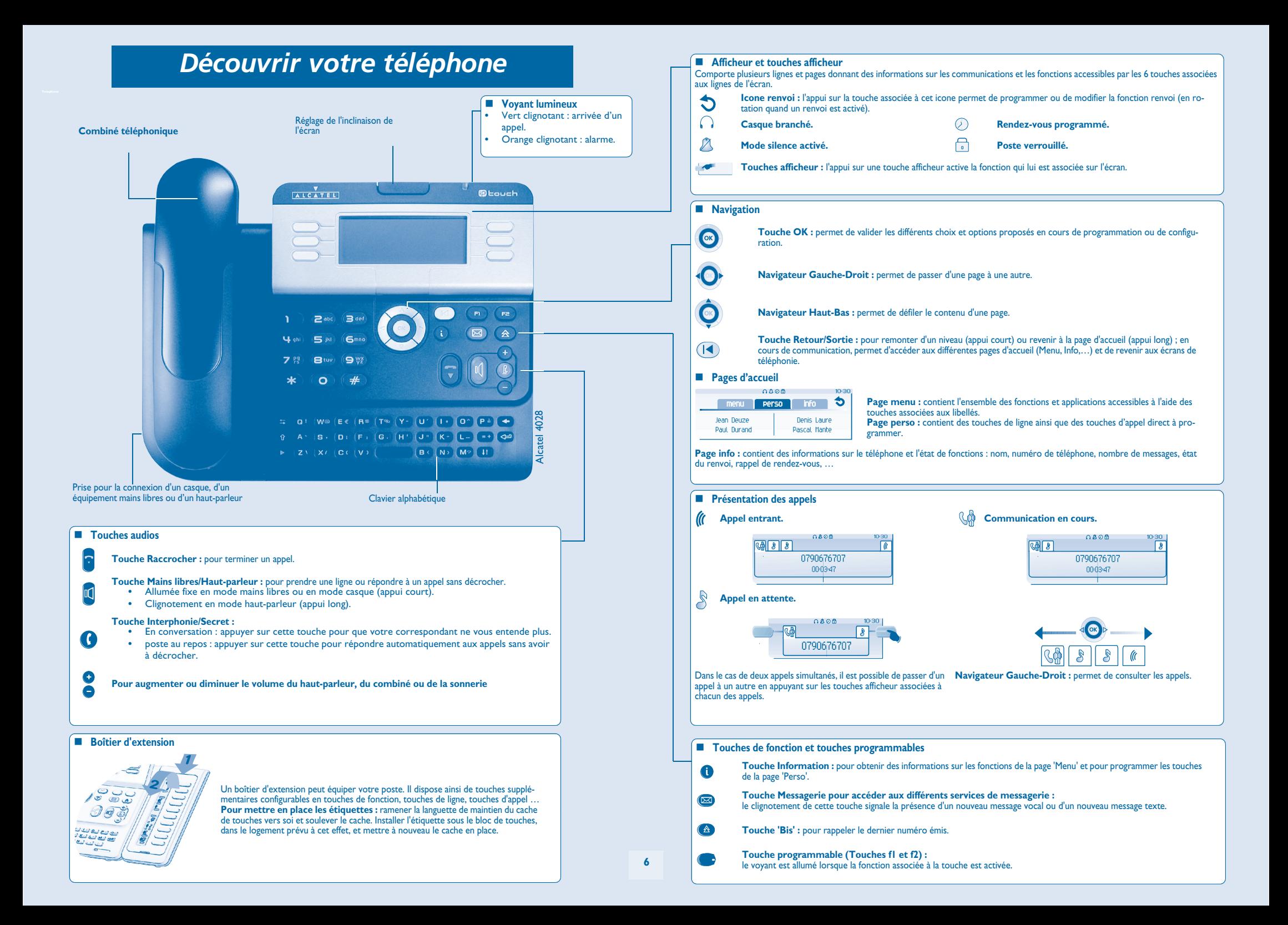

### *Description d' écrans*

#### <span id="page-6-1"></span><span id="page-6-0"></span>1.1Ecrans d'accueil

1

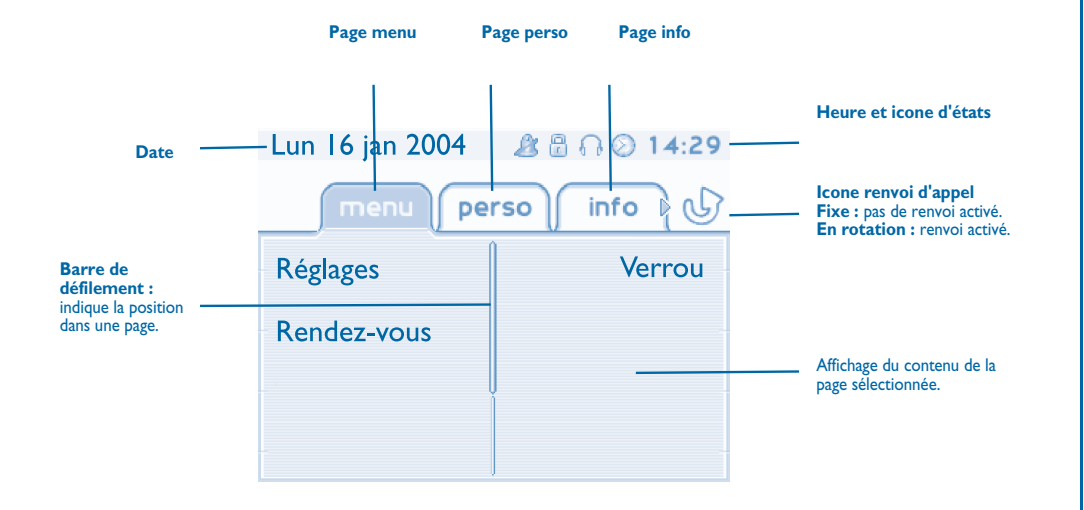

**Page menu :** contient l'ensemble des fonctions et applications accessibles à l'aide des touches associées aux libellés. Depuis cette page, il est entre autre possible de régler la sonnerie et le contraste de l'écran, de programmer une heure de rendez-vous, de verrouiller le poste, de définir la page affichée par défaut, de configurer la messagerie, et d'accèder à des fonctions téléphoniques telles que le rappel de l'un des 10 derniers numéros ou l'interception d'appels.

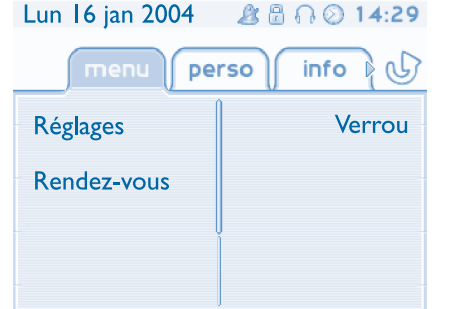

**Page perso** : contient des touches de ligne ainsi que des touches d'appel direct à programmer. Le navigateur haut-bas permet d'accéder à l'ensemble des touches d'appel direct (autres que celles affichées par défaut). La programmation ou la modification d'une touche d'appel direct se fait par l'intermédiaire de la touche Information.

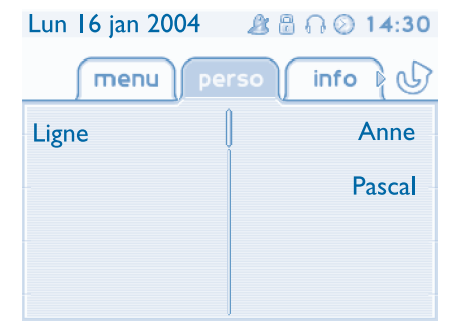

**Page info** : contient des informations sur le téléphone et l'état de fonctions : nom, numéro de téléphone, nombre de messages, état du renvoi, rappel de rendez-vous, …

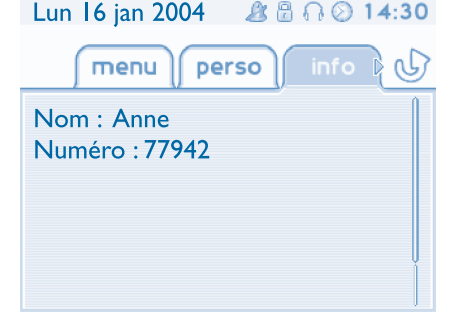

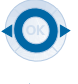

**Navigateur Gauche-Droit :** permet de passer d'une page à une autre.

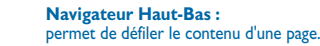

**7**

### *Description d' écrans*

<span id="page-7-0"></span> $1.2$ Ecran de gestion des appels

 $\left( \blacktriangle \right)$ 

١æ

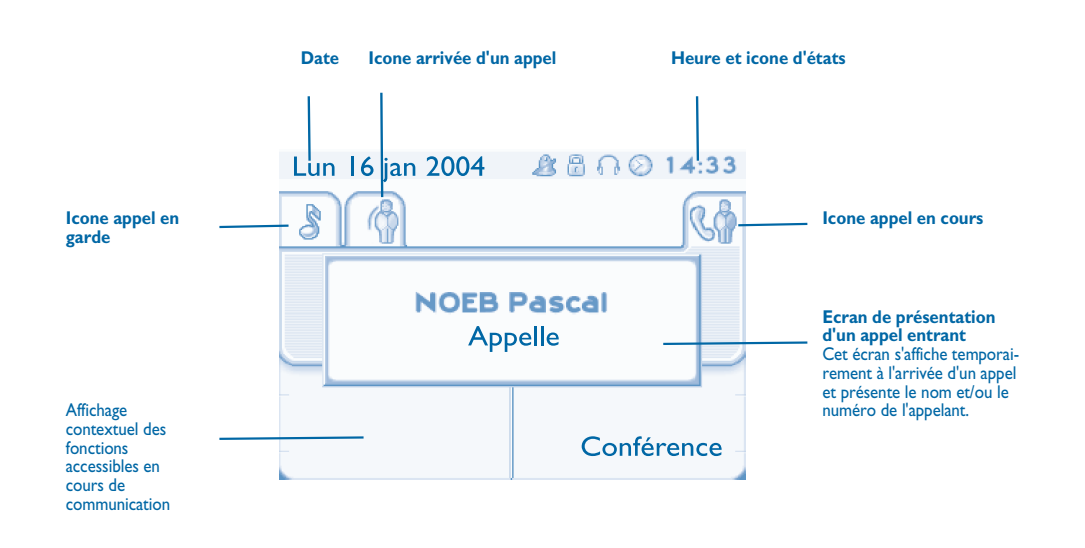

A chaque onglet correspond un appel dont l'état est symbolisé par son icone ((en cours, en garde, arrivée nouvel appel). En cours de communication, utiliser le navigateur gauche-droit pour consulter les appels en garde ou entrant.

Utiliser le navigateur haut-bas pour afficher les fonctions accessibles. Ces fonctions (transfert, conférence,…) sont directement liées à l'état de l'appel consulté. Par exemple la fonction transfert ne sera pas disponible entre un appel en cours ou en garde et un appel entrant.

**Touche Retour/Sortie :** pour passer d'un écran téléphonique à un écran applicatif. Permet, par exemple, en cours de communication de chercher un numéro, de programmer un rappel de rendez-vous, ...

Il est également possible de gérer ses appels à partir de la page Perso. En cours de communication, appuyer sur la touche Retour/Sortie et afficher la page Perso. Les communications en cours ou en attente s'affichent sur les différentes touches de ligne. Il est alors possible de converser avec le correspondant de son choix en appuyant sur la touche qui lui est associée.

#### <span id="page-7-1"></span>1.3Ecran d'application

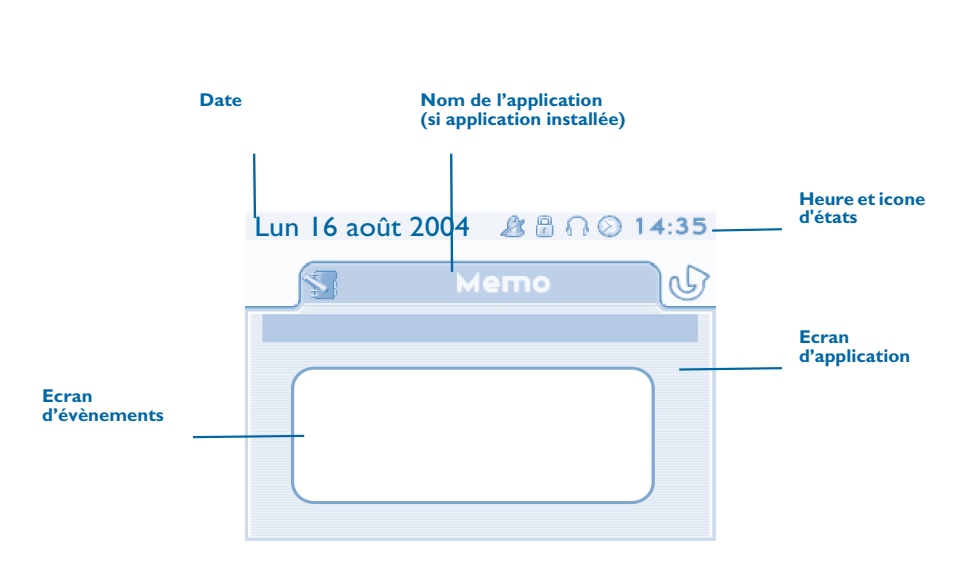

- **Ecran d'application :** affichage d'informations utiles à la programmation ou la configuration du poste.
- **Ecran d'évènements :** affichage d'évènements liés à la programmation ou la configuration en cours, confirmation, refus, erreur,...

# **• Si le correspondant interne ou externe ne répond pas ou est occupé :** Pour un appel à l'extérieur, composer le numéro d'accès à l'extérieur avant le numéro<br>de votre correspondant. 0 est le code par défaut pour accéder au réseau téléphonique<br>public. transmettre un r and the state of the Texte

nom du destinataire

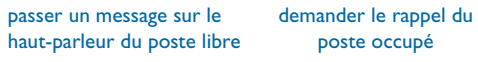

*Pour le standard, composer le '9' (par défaut).*

**a a E Rappeler** 

message écrit

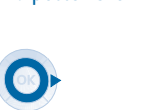

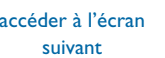

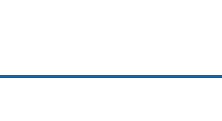

touche d'appel programmée

 $\bullet$ 

*Téléphoner*

2

Etablir un appel

 $\overline{a}$ 

décrocher <sup>n</sup>º de votre

correspondant

 $\circ$ 

 $\boldsymbol{\eta}$ 6**5<sup>m</sup>** 3abc 3def jkl G<sup>imno</sup>

<span id="page-8-1"></span><span id="page-8-0"></span> $\overline{\phantom{0}}$  2.1

 $\boldsymbol{\imath}$ 6**5** 3abc 3 def jkl Gmmo

numéroter directement

Ioc

→

mains libres n° de votre

Paulen conversation

Interphon

 $\overline{ou}$ 

صعا

vous êtes en communication

 $0000$ 

correspondant

Tan

 $\boldsymbol{\imath}$ 6 53abc 3 def **jkl** G<sup>mno</sup>

÷

### <span id="page-8-3"></span><span id="page-8-2"></span> Recevoir un appel 2.2 $0.008$  $\mathbb{C}^3$  $\bullet$  $\omega$ appelledécrocher mains libres appuyer sur la touche associée à l'icone **'appel entrant'** Téléphoner en mode 'Mains libres' 2.3**Poste au repos :**  $\mathbb{R}^3_0$  $\rightarrow$ vous êtes en position mains libres $\overline{\phantom{a}}$ appui court terminer votre appel En cours de communication :  $0400$  $a$ Paul en conversationappui court vous êtes en communication*En cours de conversation, vous pouvez décrocher votre combiné sans interrompre l'appel.* ᆍ

**9**

### <span id="page-9-3"></span><span id="page-9-2"></span>*Téléphoner*

Perso

<span id="page-9-1"></span><span id="page-9-0"></span>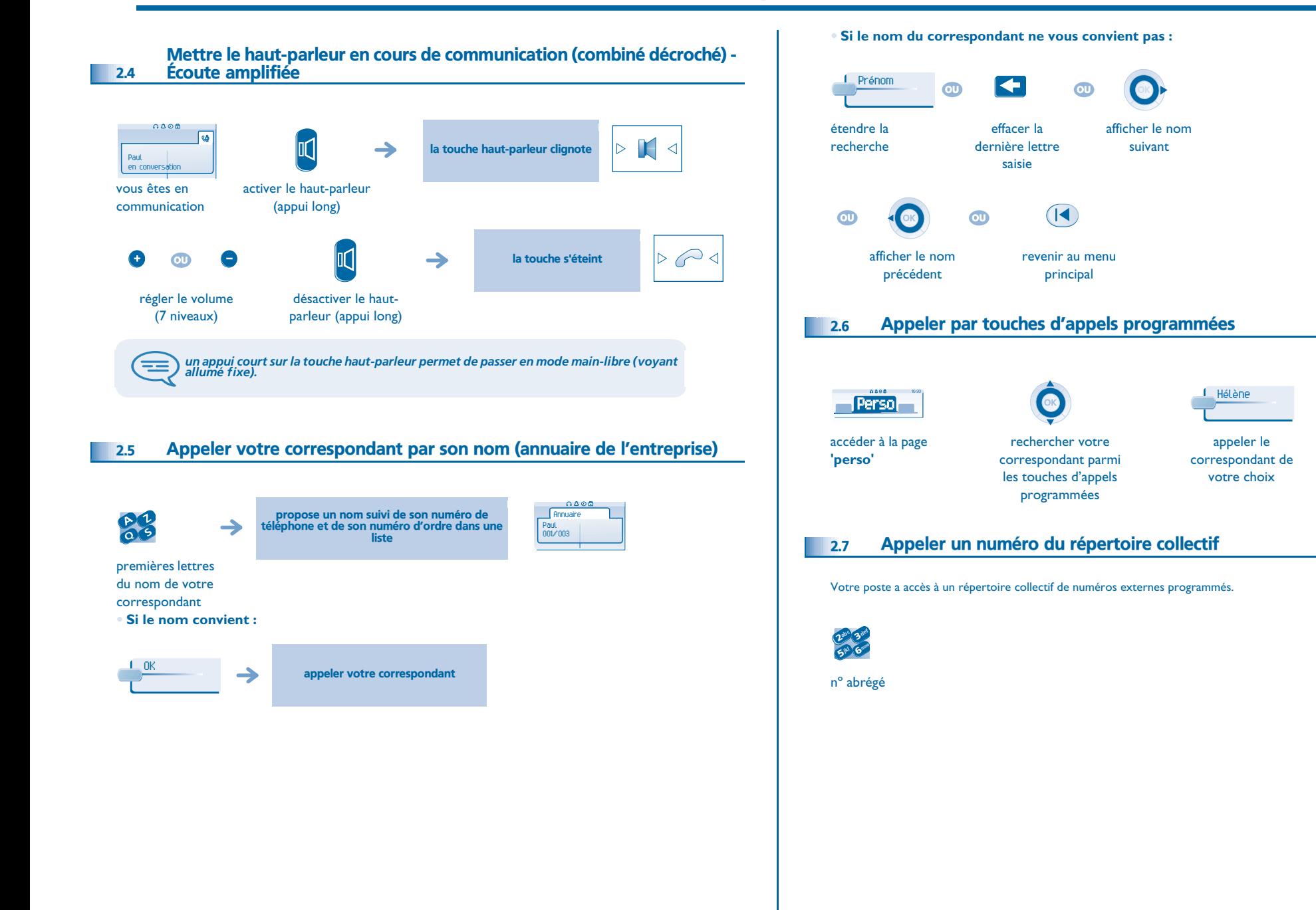

# *Téléphoner*

<span id="page-10-1"></span><span id="page-10-0"></span>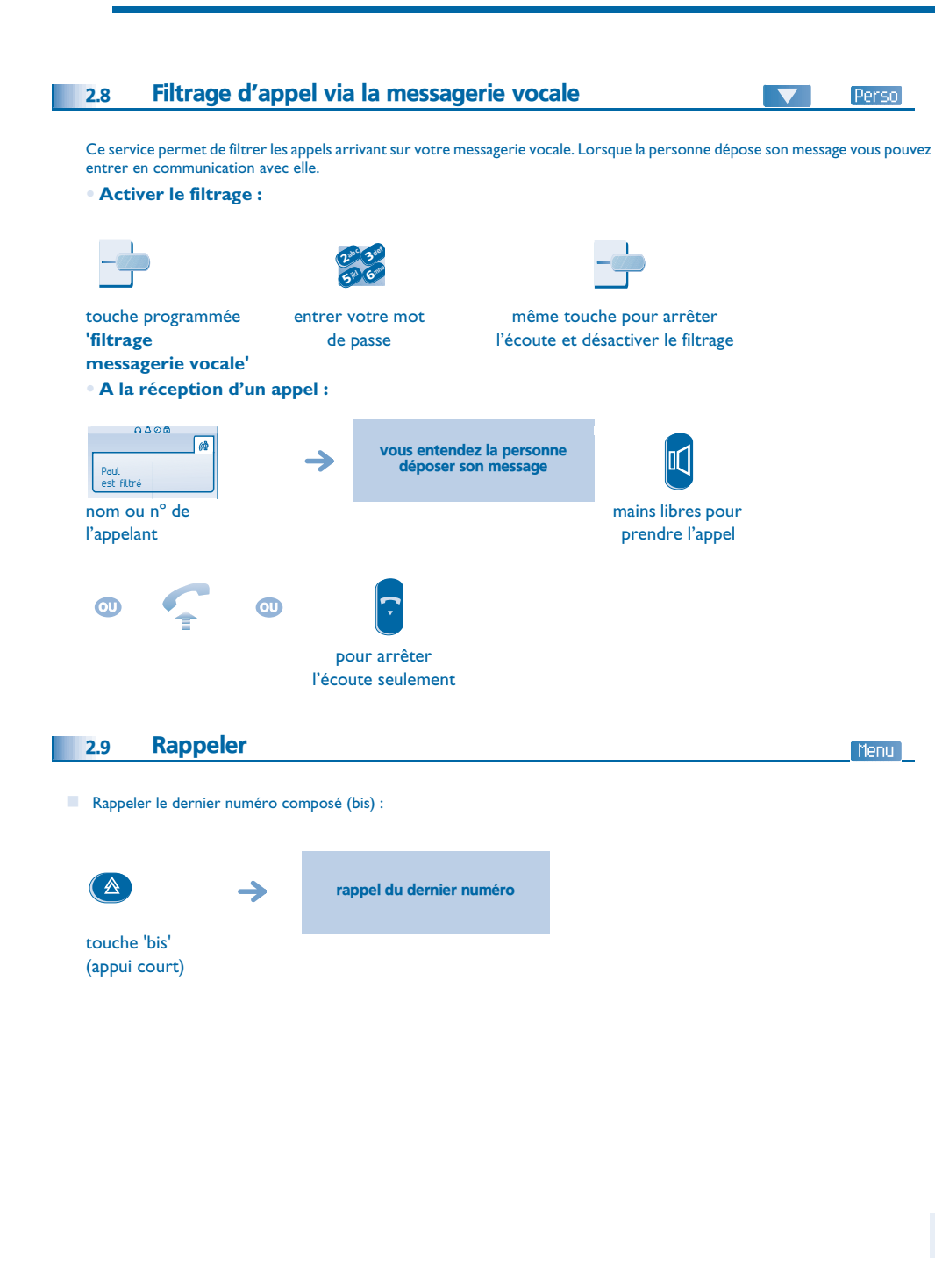

<span id="page-10-3"></span><span id="page-10-2"></span>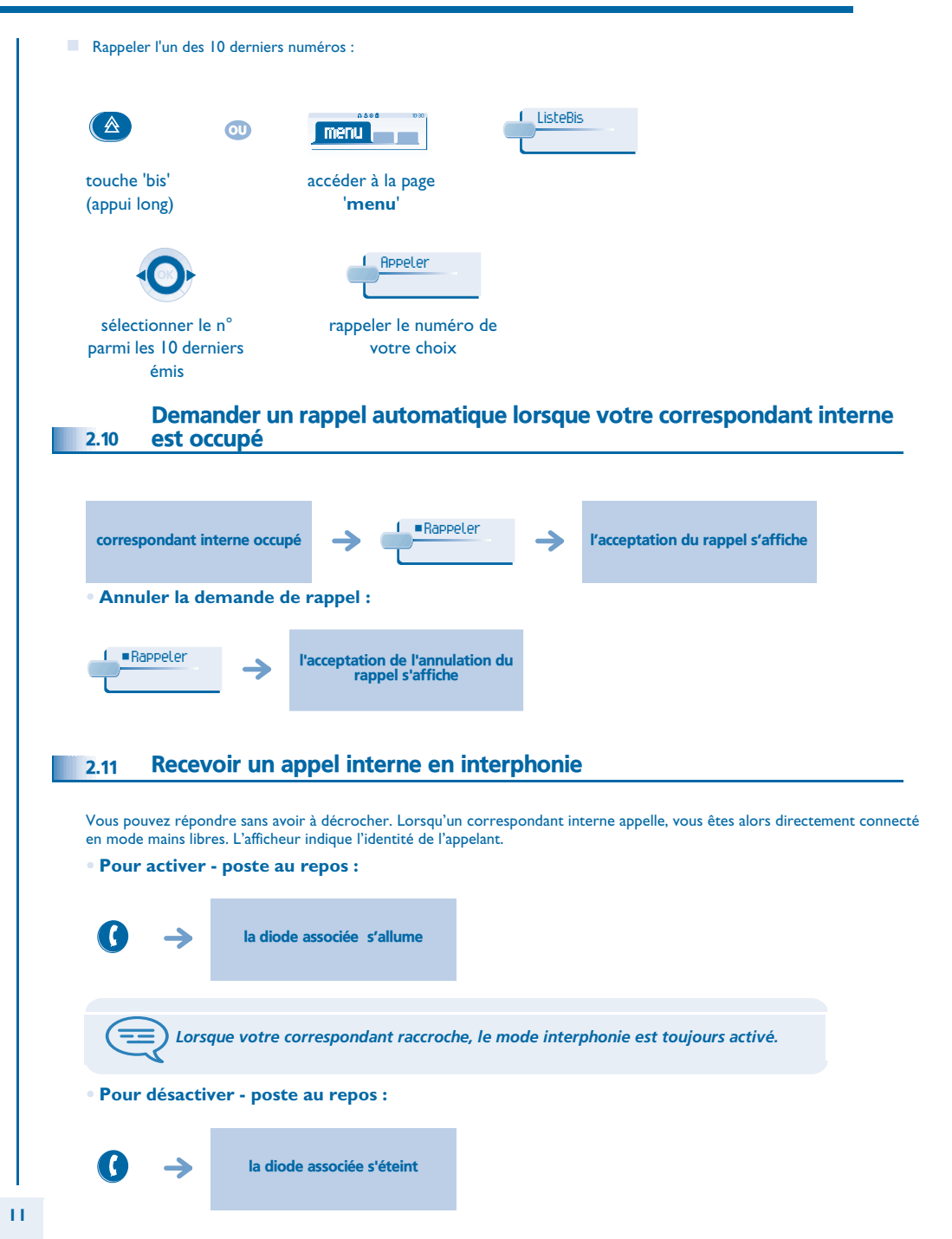

# *Téléphoner*

#### <span id="page-11-0"></span>2.12Émettre en fréquences vocales

En cours de communication, vous devez parfois émettre des codes en fréquences vocales, par exemple dans le cadre d'un serveur vocal, d'un standard automatique ou d'un répondeur consulté à distance.

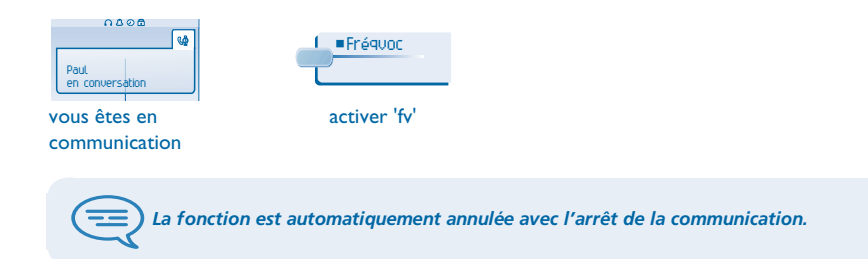

#### <span id="page-11-1"></span>2.13Vous isoler de votre correspondant (secret)

Vous entendez votre correspondant mais il ne vous entendra plus :

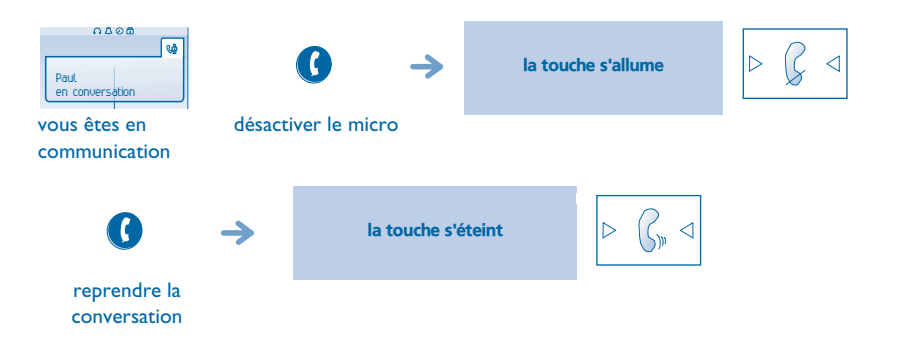

<span id="page-12-1"></span><span id="page-12-0"></span>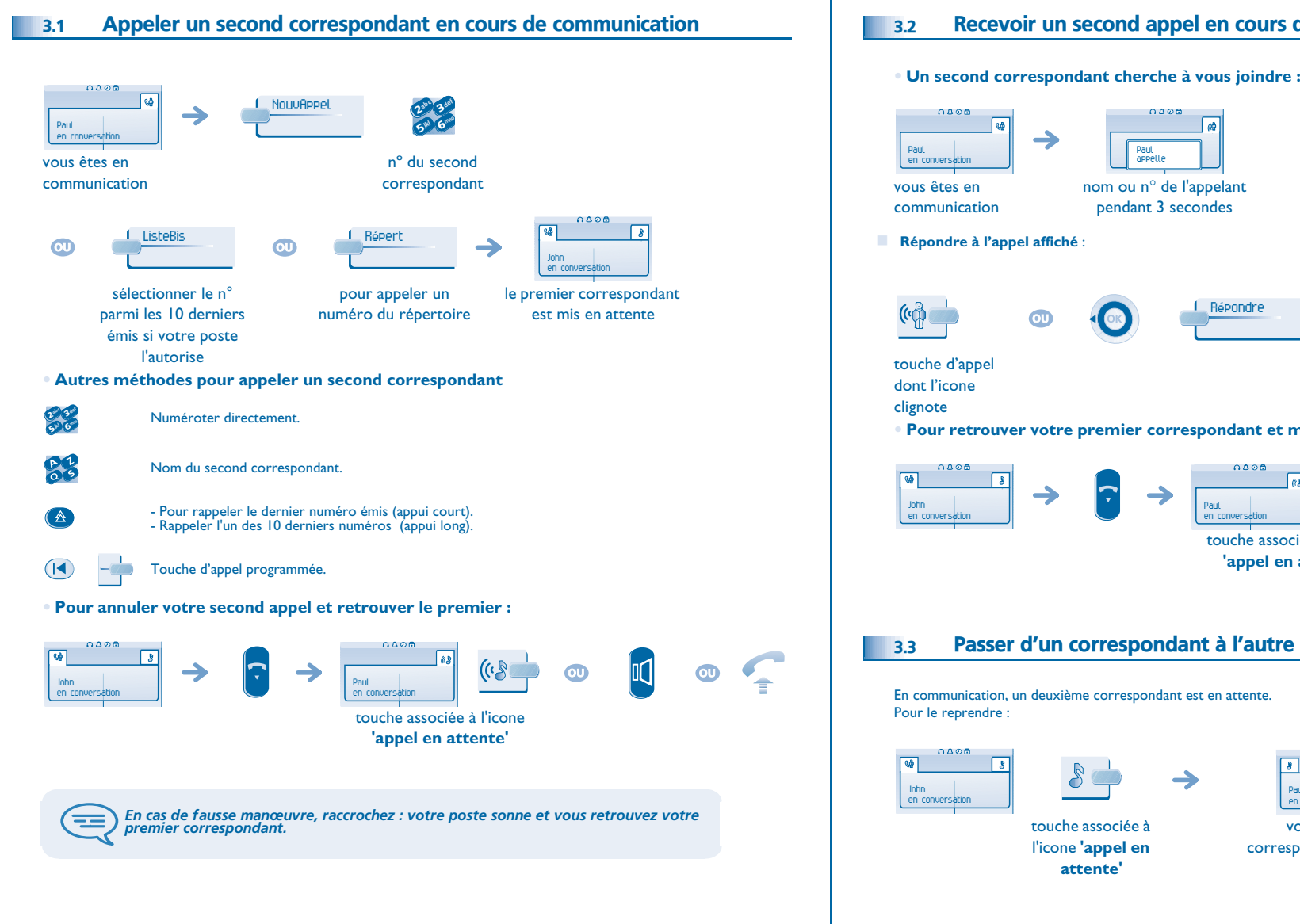

### <span id="page-12-2"></span>Recevoir un second appel en cours de communication

<span id="page-12-3"></span>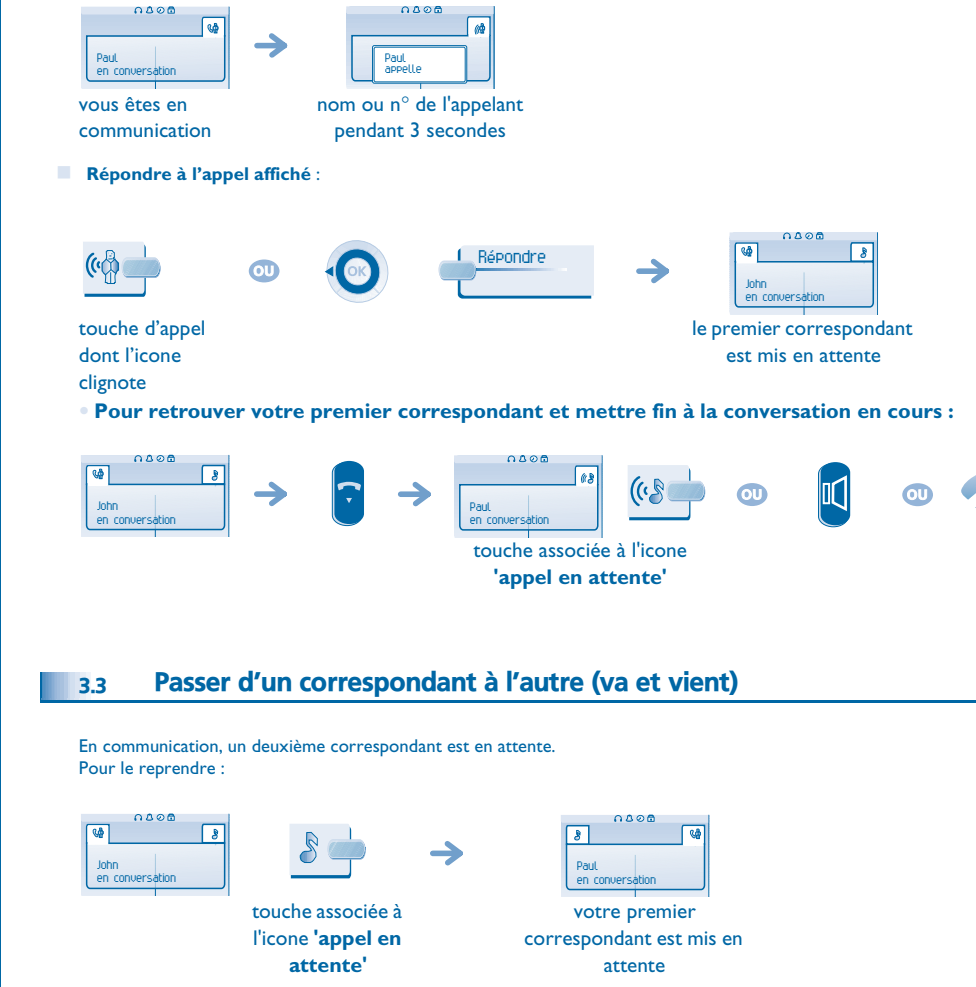

### <span id="page-13-2"></span>*En cours de communication*

<span id="page-13-1"></span><span id="page-13-0"></span>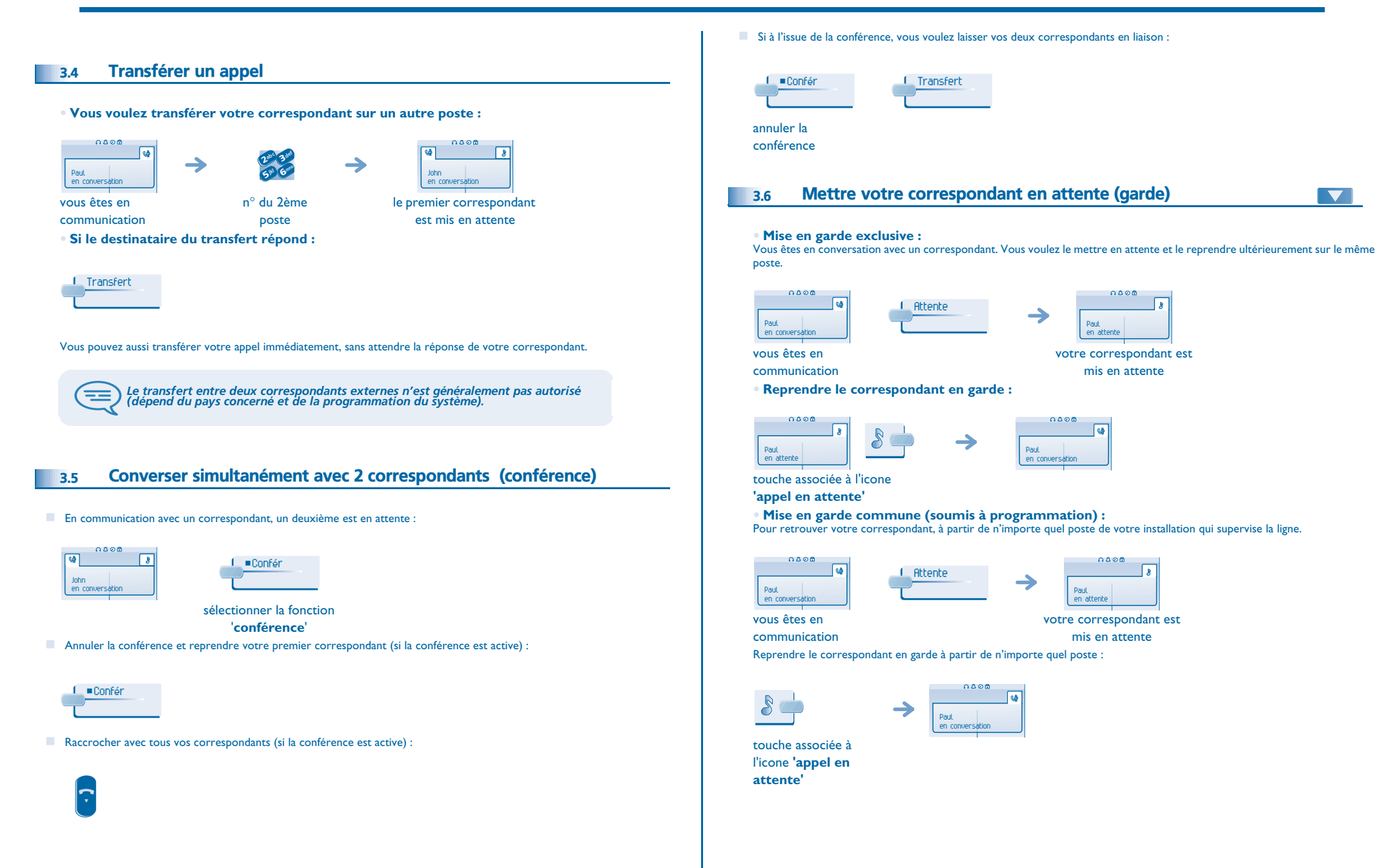

### *En cours de communication*

<span id="page-14-1"></span><span id="page-14-0"></span>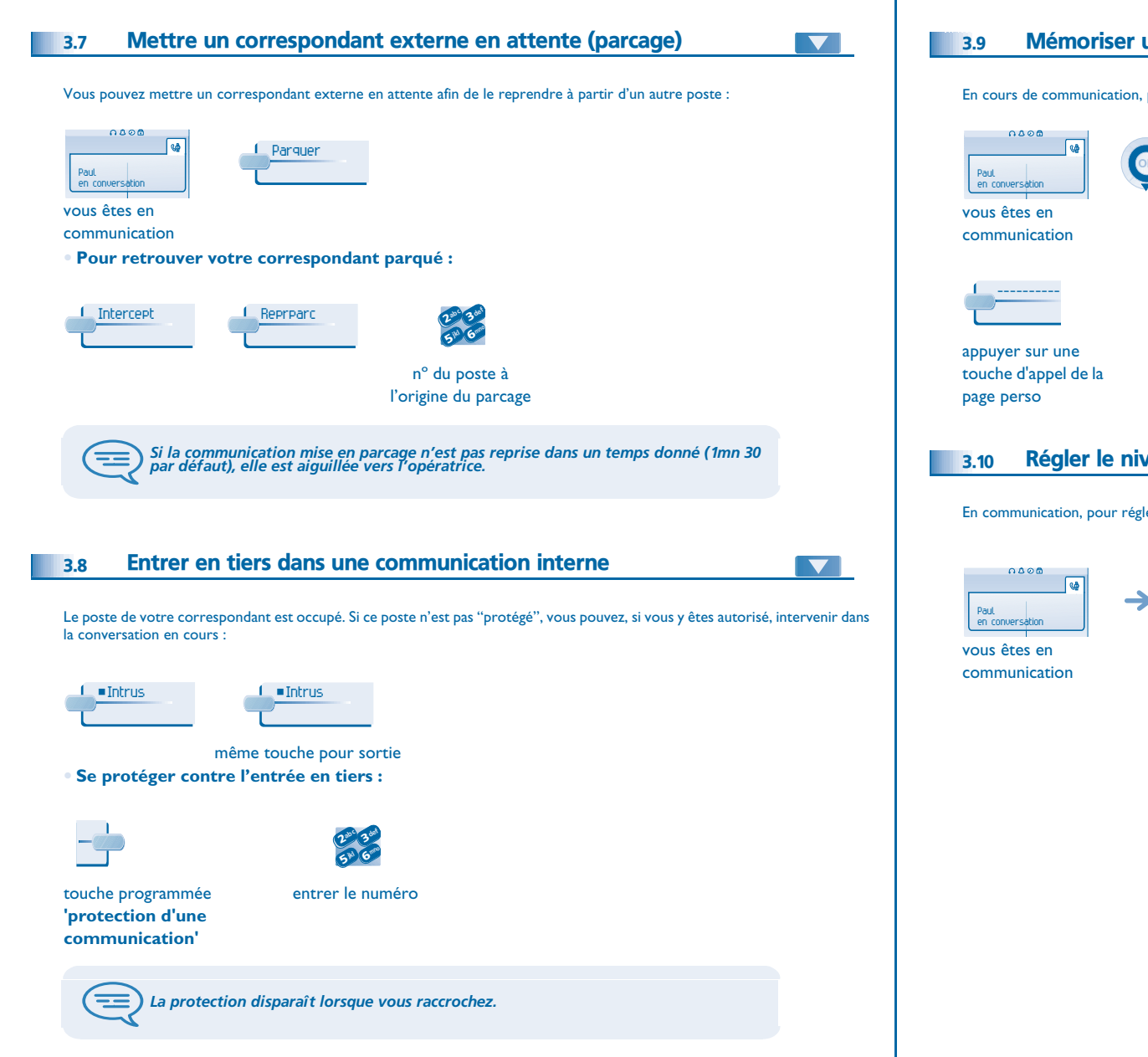

# <span id="page-14-2"></span> Mémoriser un numéro Perso En cours de communication, pour enregistrer le numéro sur une touche d'appel : VersRep saisir le nom de validervotre correspondant Régler le niveau sonore

<span id="page-14-3"></span>En communication, pour régler le niveau sonore du haut-parleur ou du combiné:

régler le niveau sonore

4

<span id="page-15-3"></span><span id="page-15-2"></span><span id="page-15-1"></span><span id="page-15-0"></span>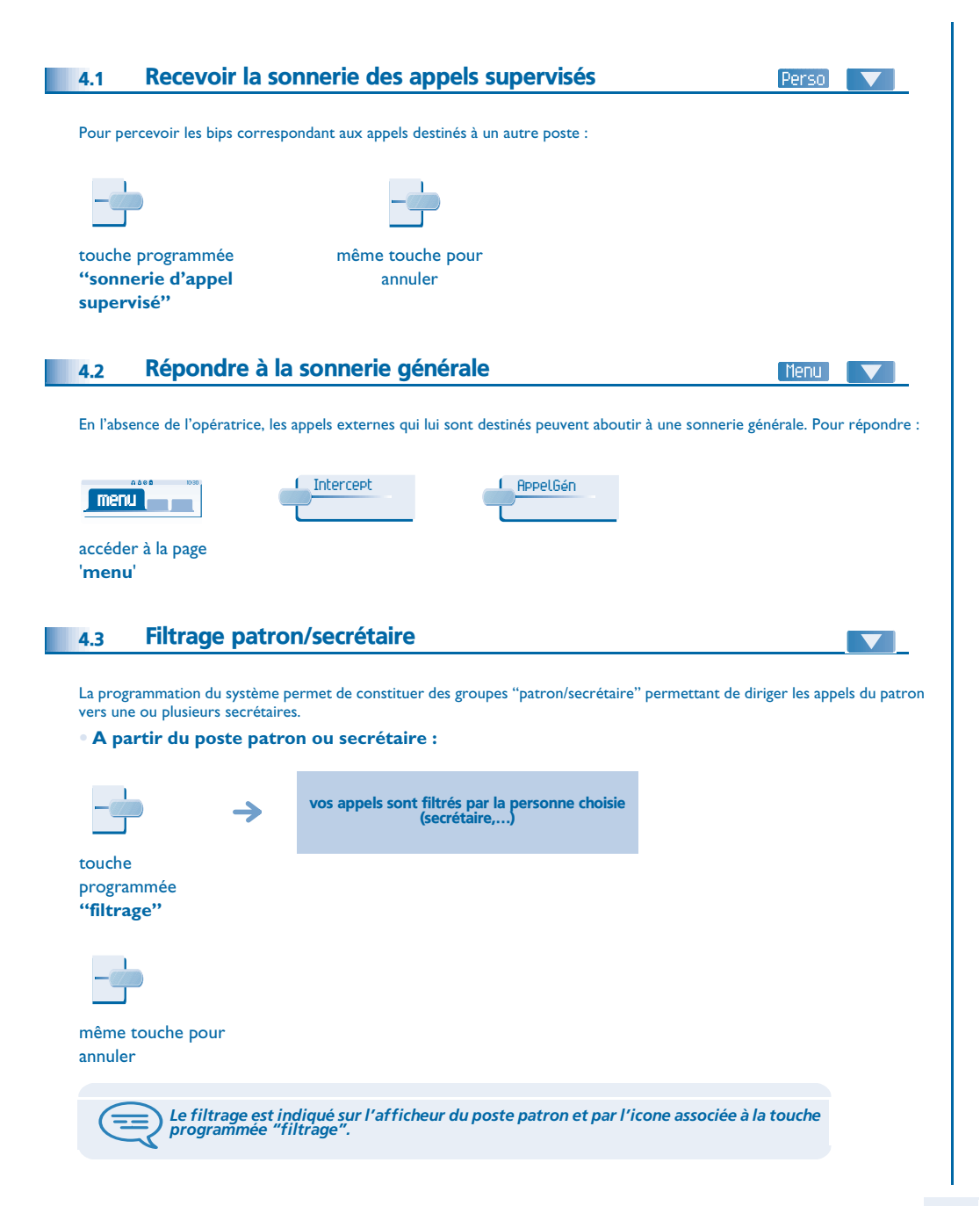

#### <span id="page-15-4"></span>4.4Intercepter un appel

#### Menu

Vous entendez un poste sonner dans un autre bureau où personne ne peut répondre. Si vous y êtes autorisé, vous pouvez répondre à partir de votre poste.

**• Si le poste qui sonne appartient au même groupe d'interception que vous :**

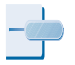

touche programmée **'interception d'appel** 

**de groupe'**

**• Si le poste n'appartient pas au même groupement que vous :**

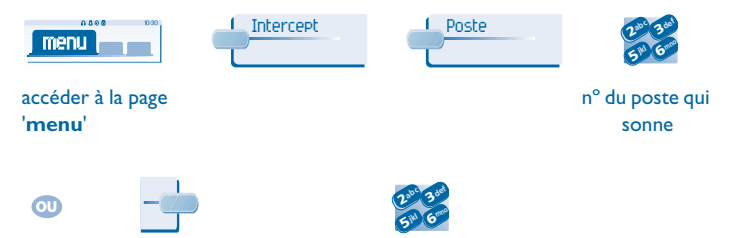

touche programmée **'interception d'appel de poste'**

<sup>n</sup>º du poste qui sonne

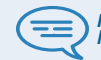

*Par programmation du système, certains postes peuvent être protégés contre l'interception.*

<span id="page-16-4"></span><span id="page-16-3"></span><span id="page-16-2"></span><span id="page-16-1"></span><span id="page-16-0"></span>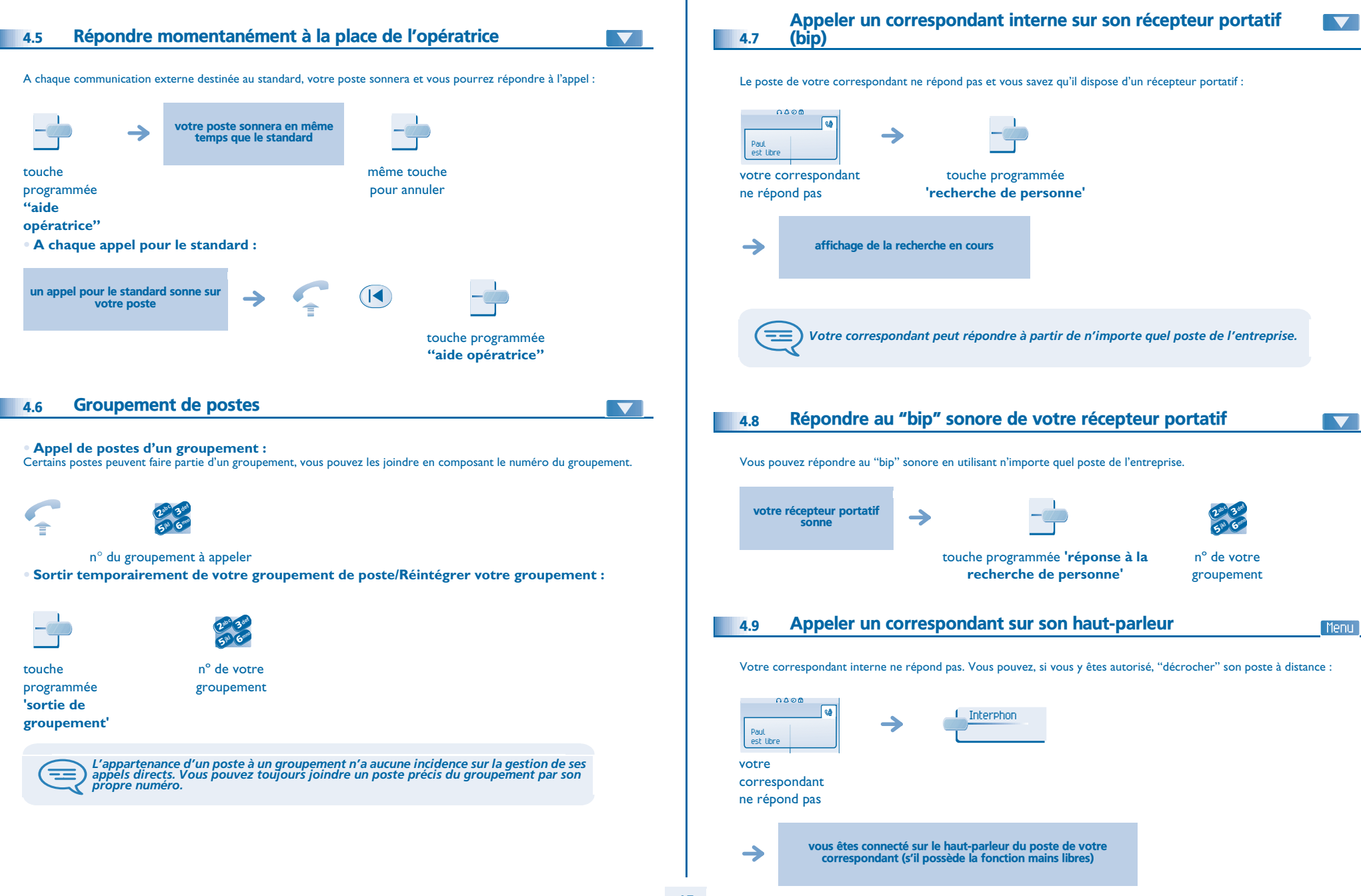

<span id="page-17-1"></span><span id="page-17-0"></span>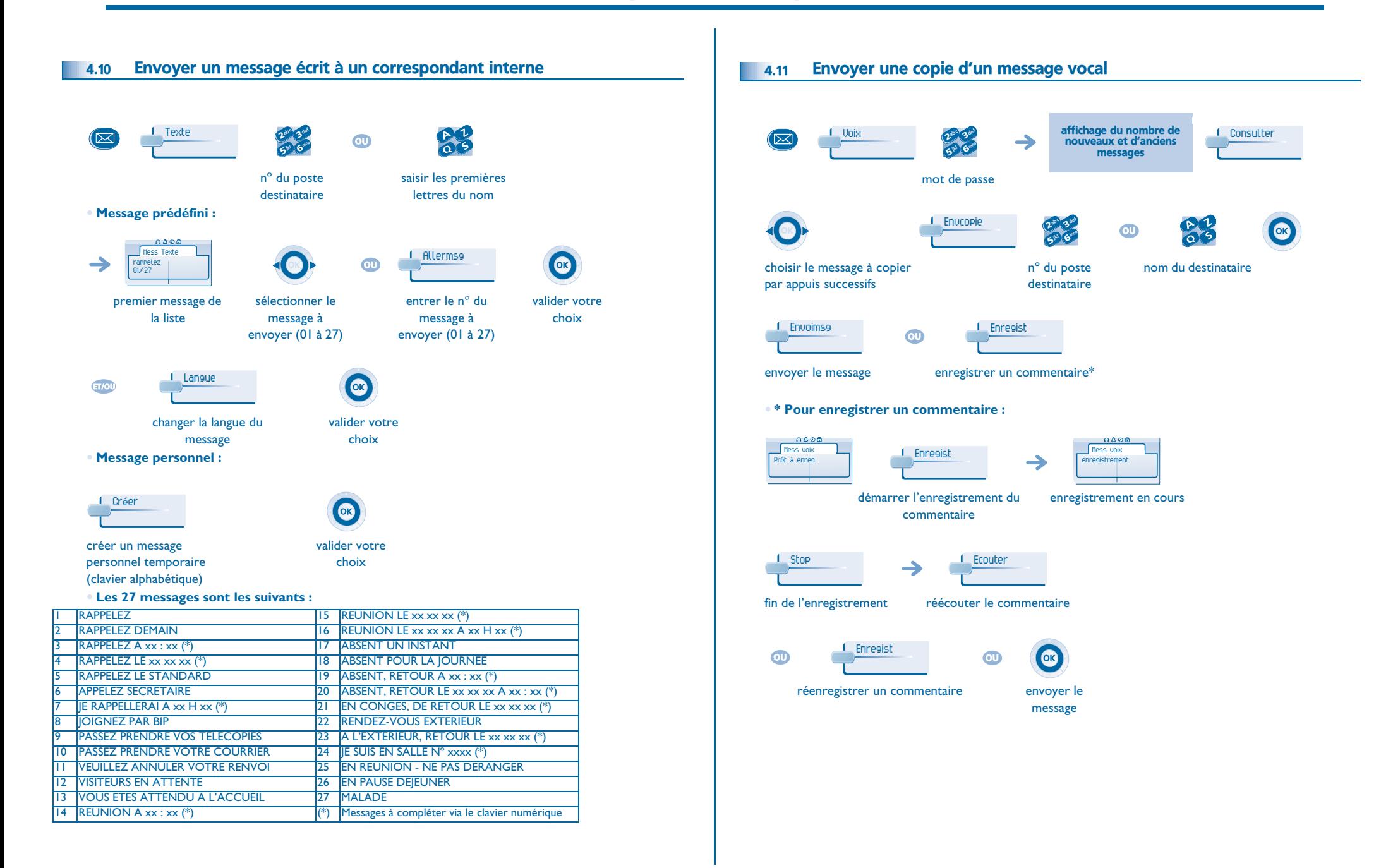

<span id="page-18-1"></span><span id="page-18-0"></span>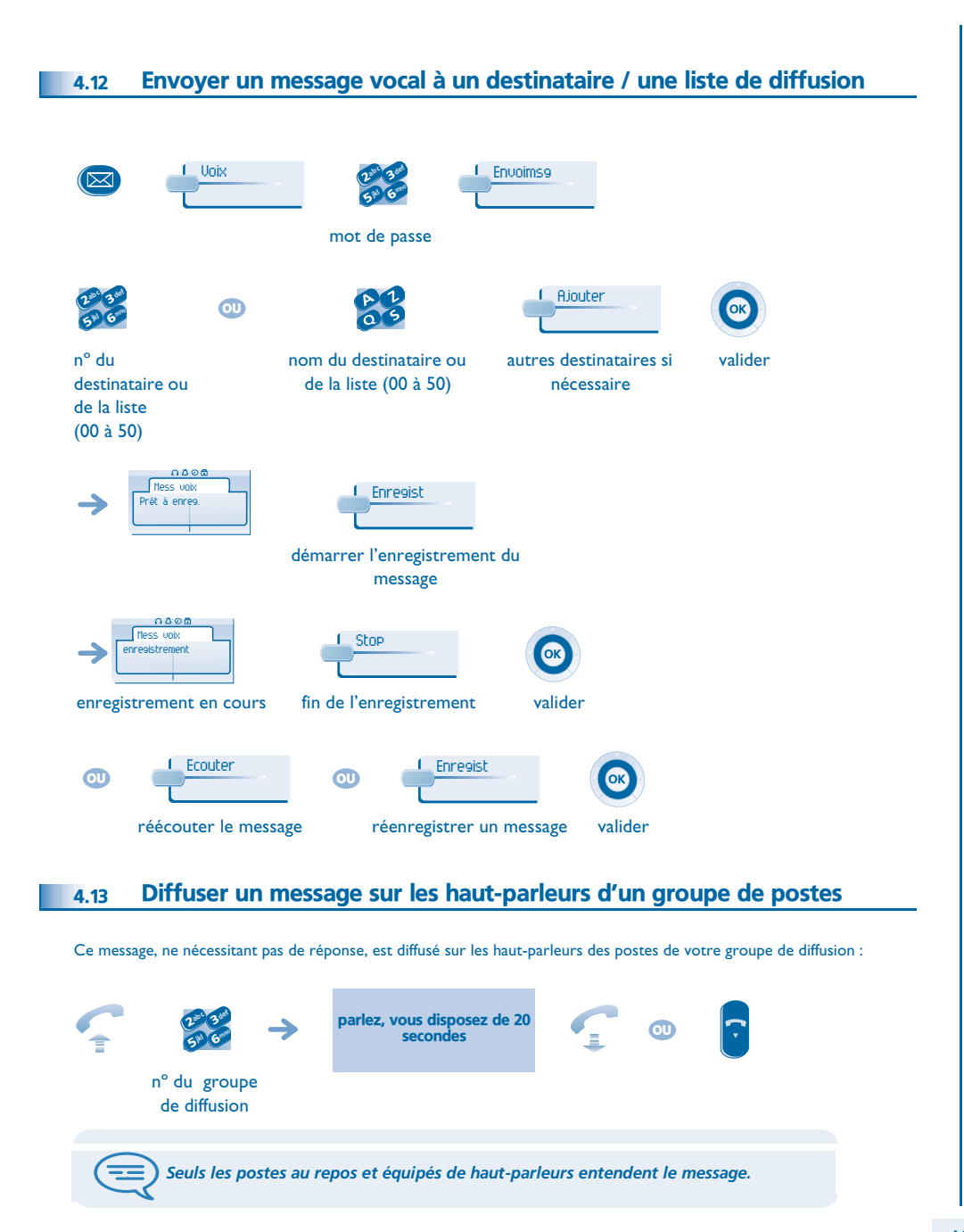

#### <span id="page-19-1"></span><span id="page-19-0"></span>5.1Choix des appels à renvoyer

5

Lors de l'activation d'un renvoi, vous pouvez choisir le type d'appels que vous souhaitez renvoyer : externes, internes, tous, ...

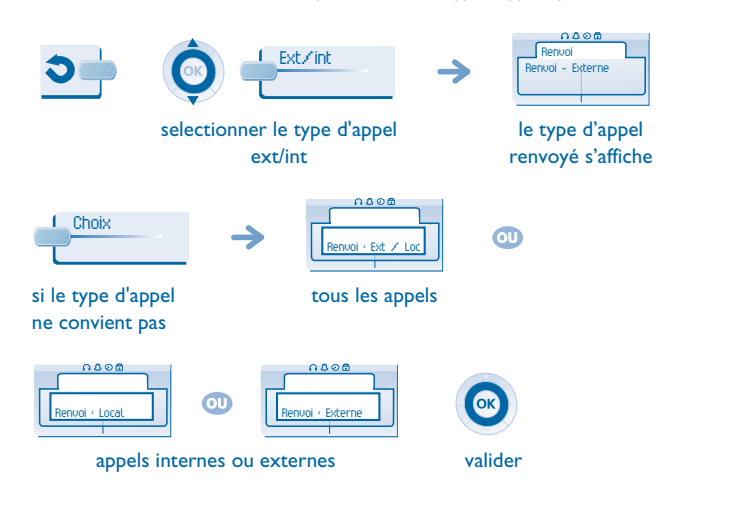

#### <span id="page-19-2"></span>5.2Renvoyer les appels vers un autre numéro (renvoi immédiat)

Ce numéro peut être celui d'un domicile, d'un portable, d'un téléphone de voiture, de votre messagerie vocale ou bien celui d'un poste interne (opératrice, etc.).

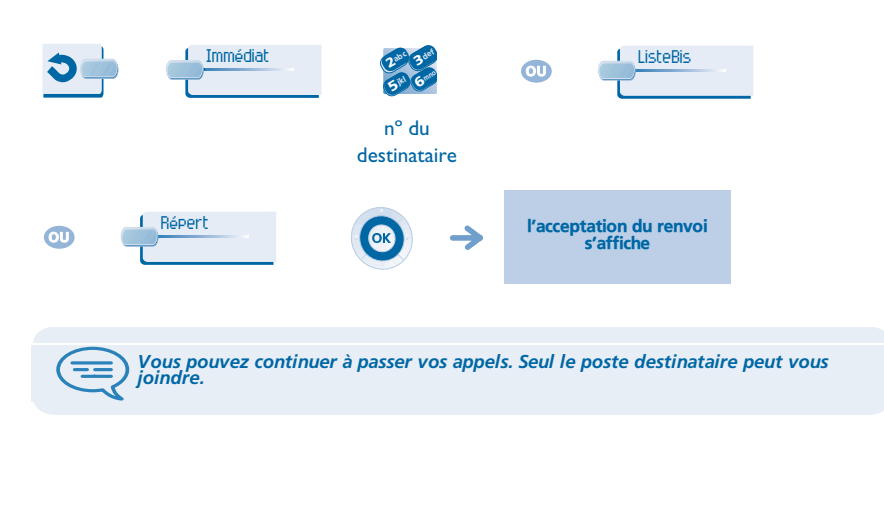

<span id="page-19-4"></span><span id="page-19-3"></span>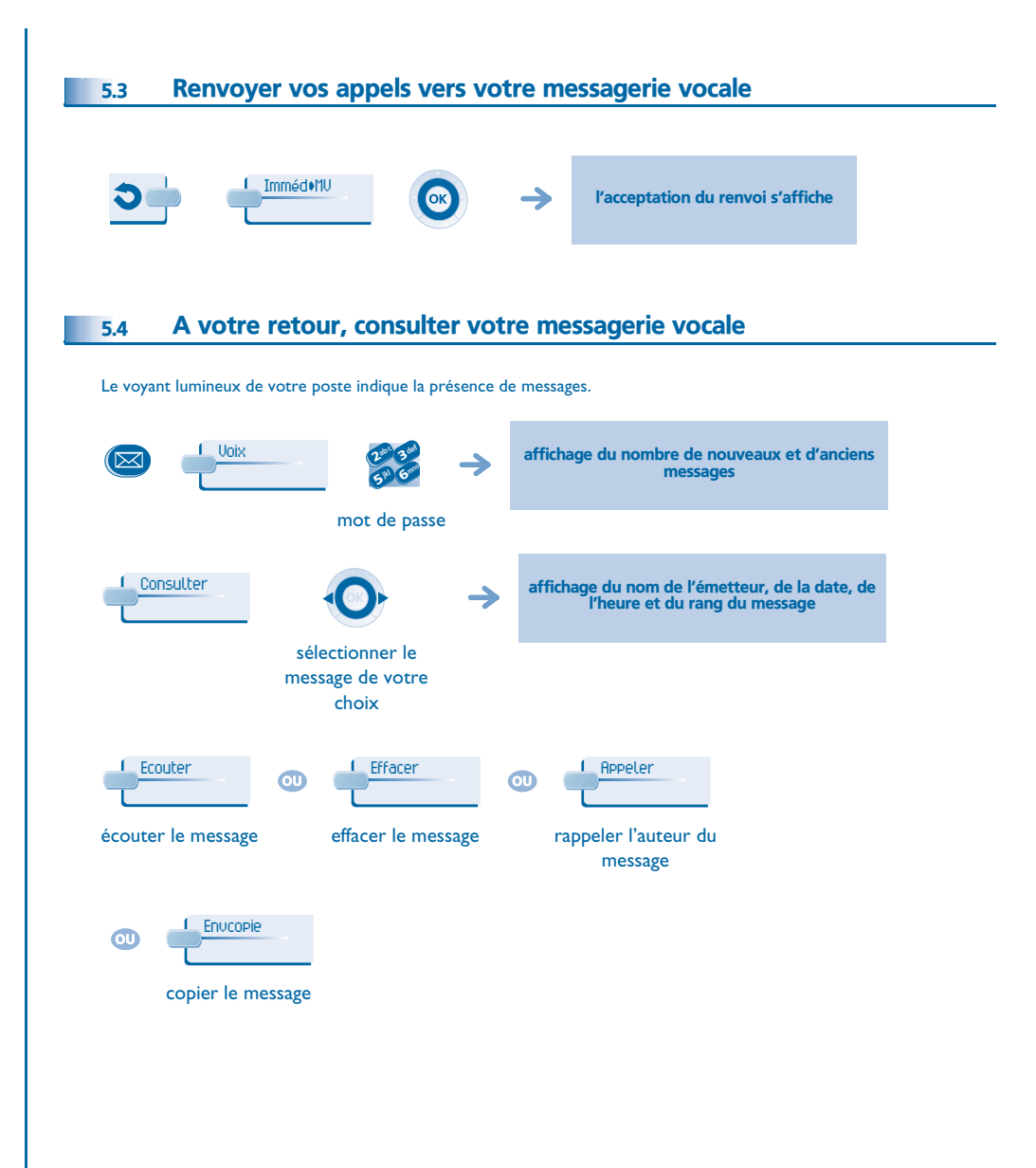

<span id="page-20-4"></span><span id="page-20-3"></span><span id="page-20-2"></span><span id="page-20-1"></span><span id="page-20-0"></span>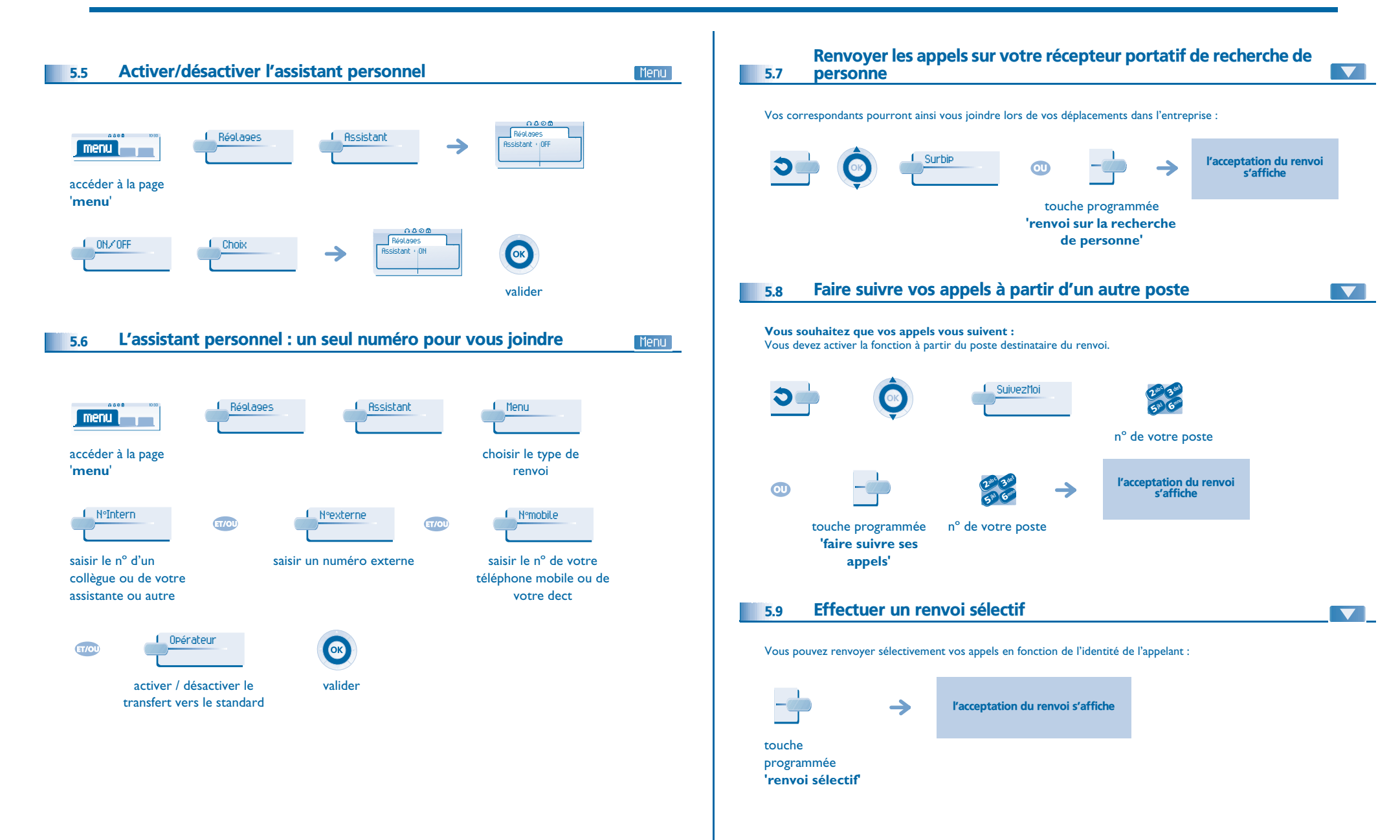

<span id="page-21-4"></span><span id="page-21-3"></span><span id="page-21-2"></span><span id="page-21-1"></span><span id="page-21-0"></span>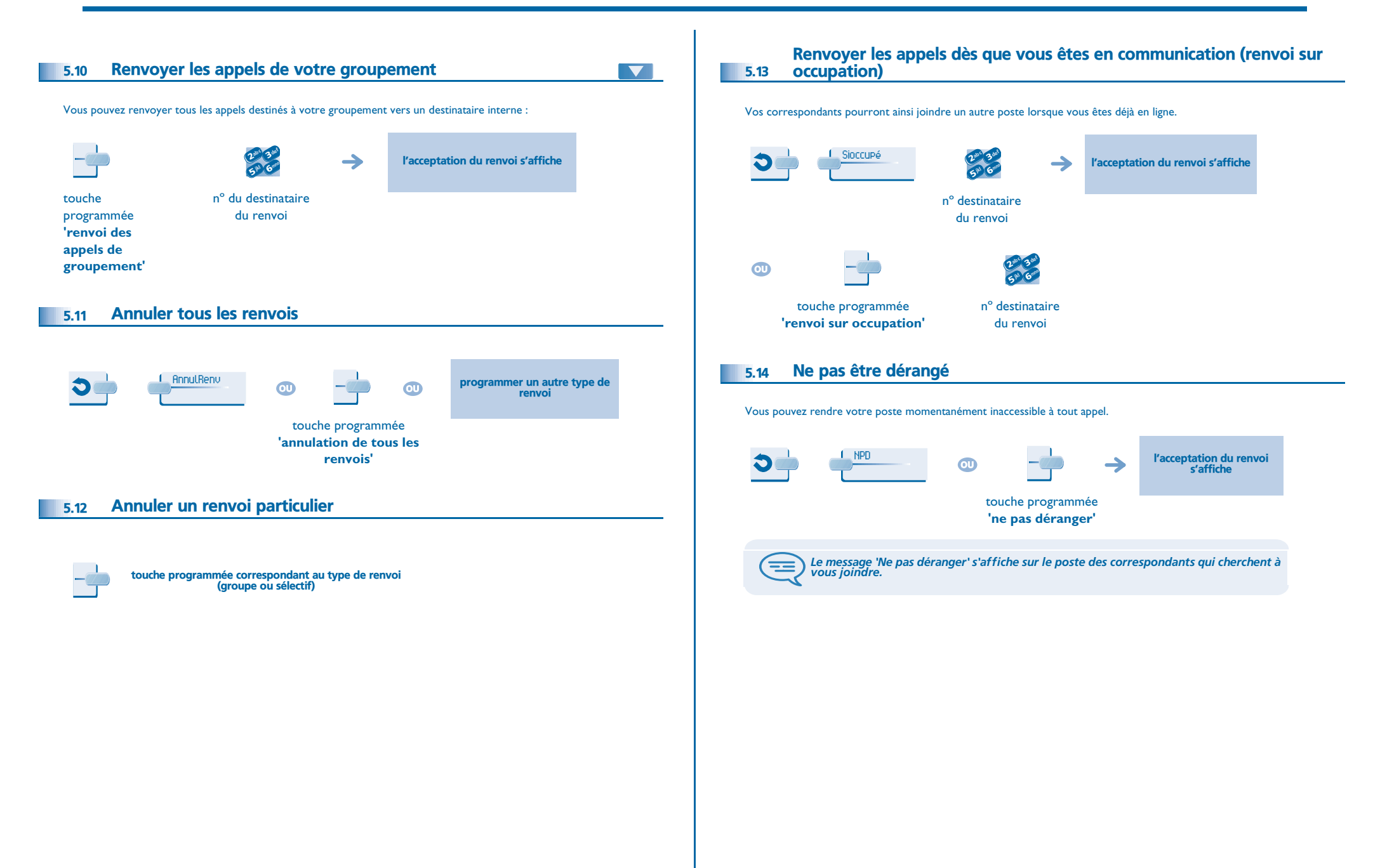

<span id="page-22-1"></span><span id="page-22-0"></span>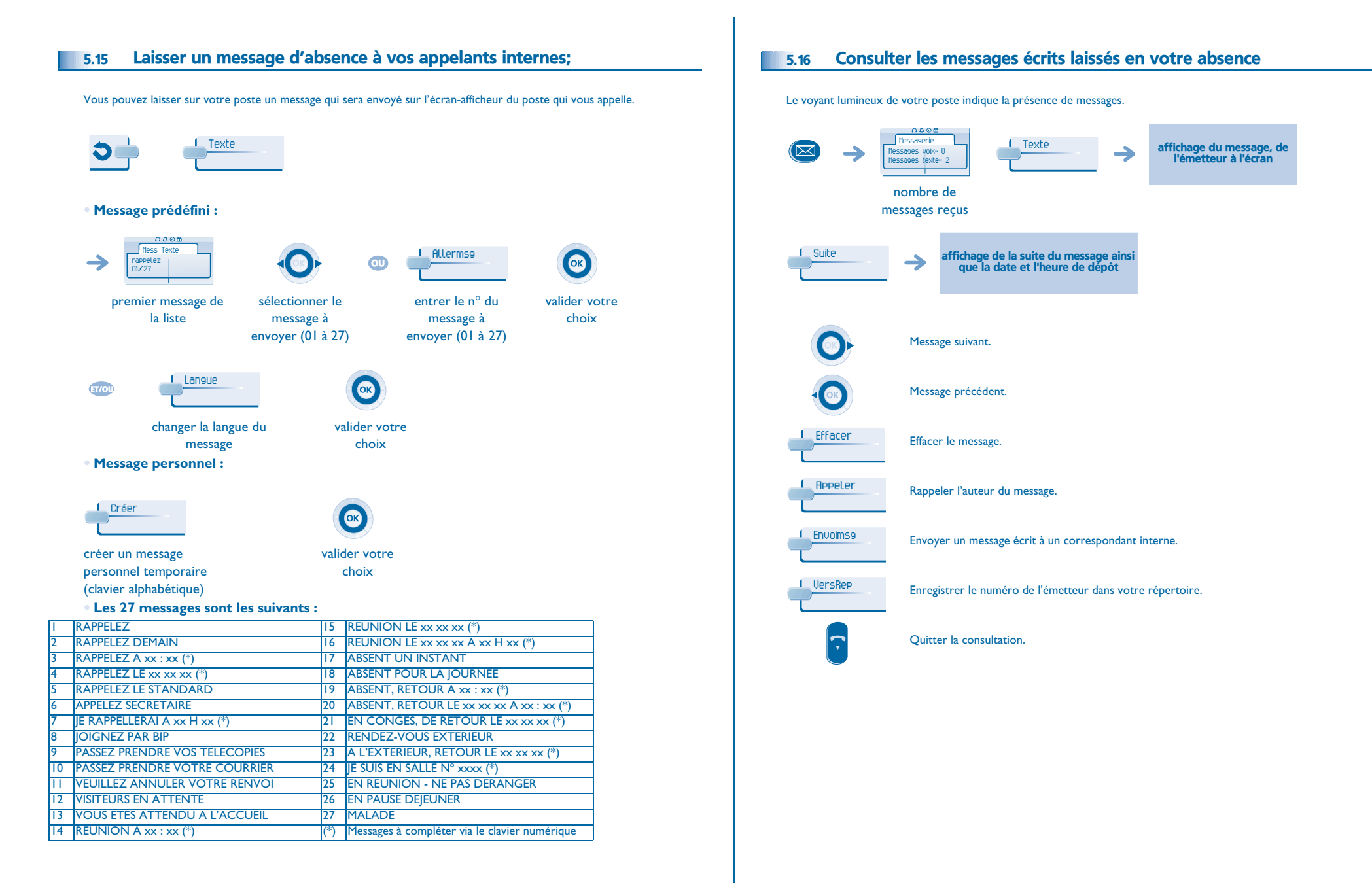

<span id="page-23-0"></span>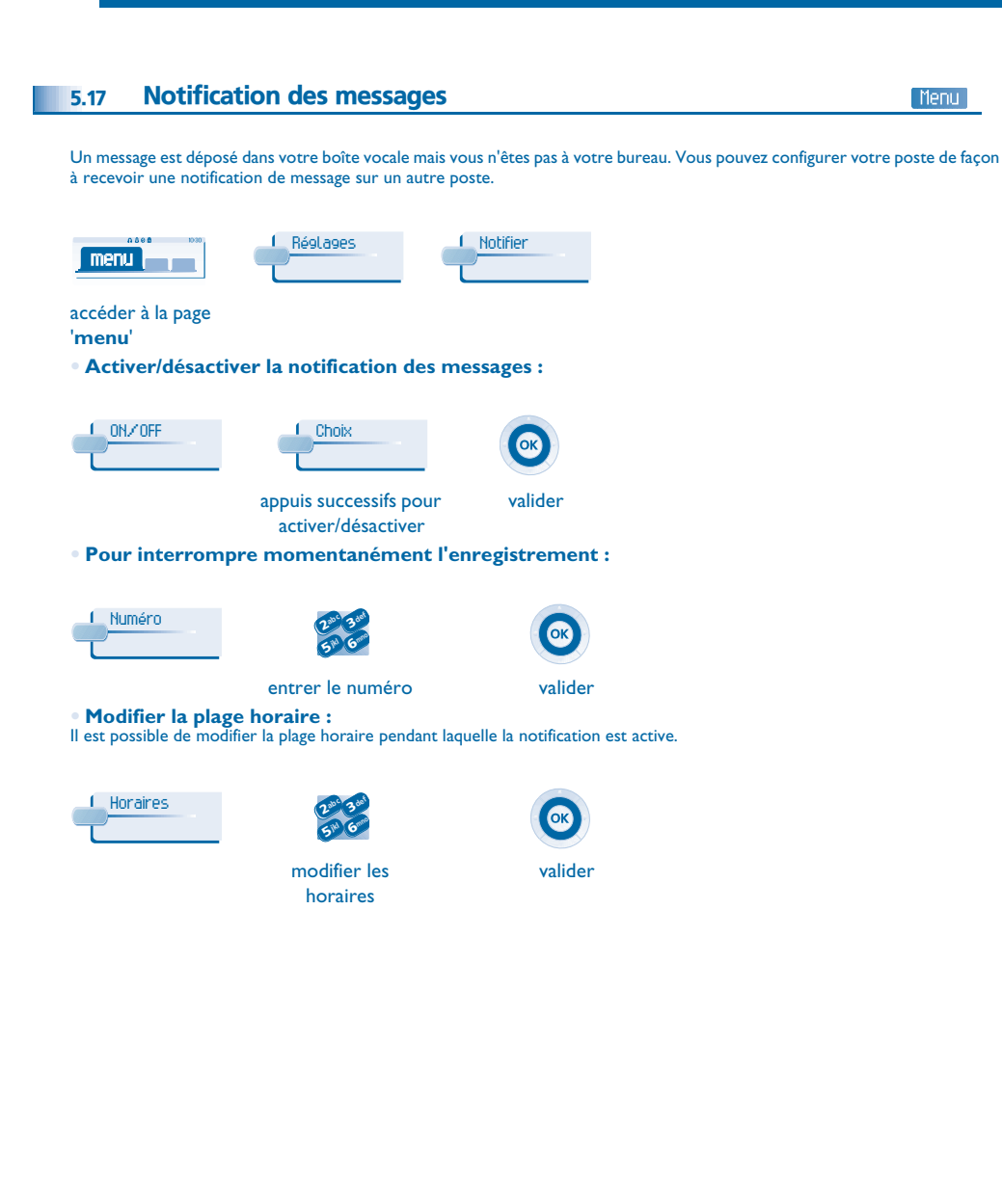

### *Gérer vos coûts*

6

<span id="page-24-2"></span><span id="page-24-1"></span><span id="page-24-0"></span>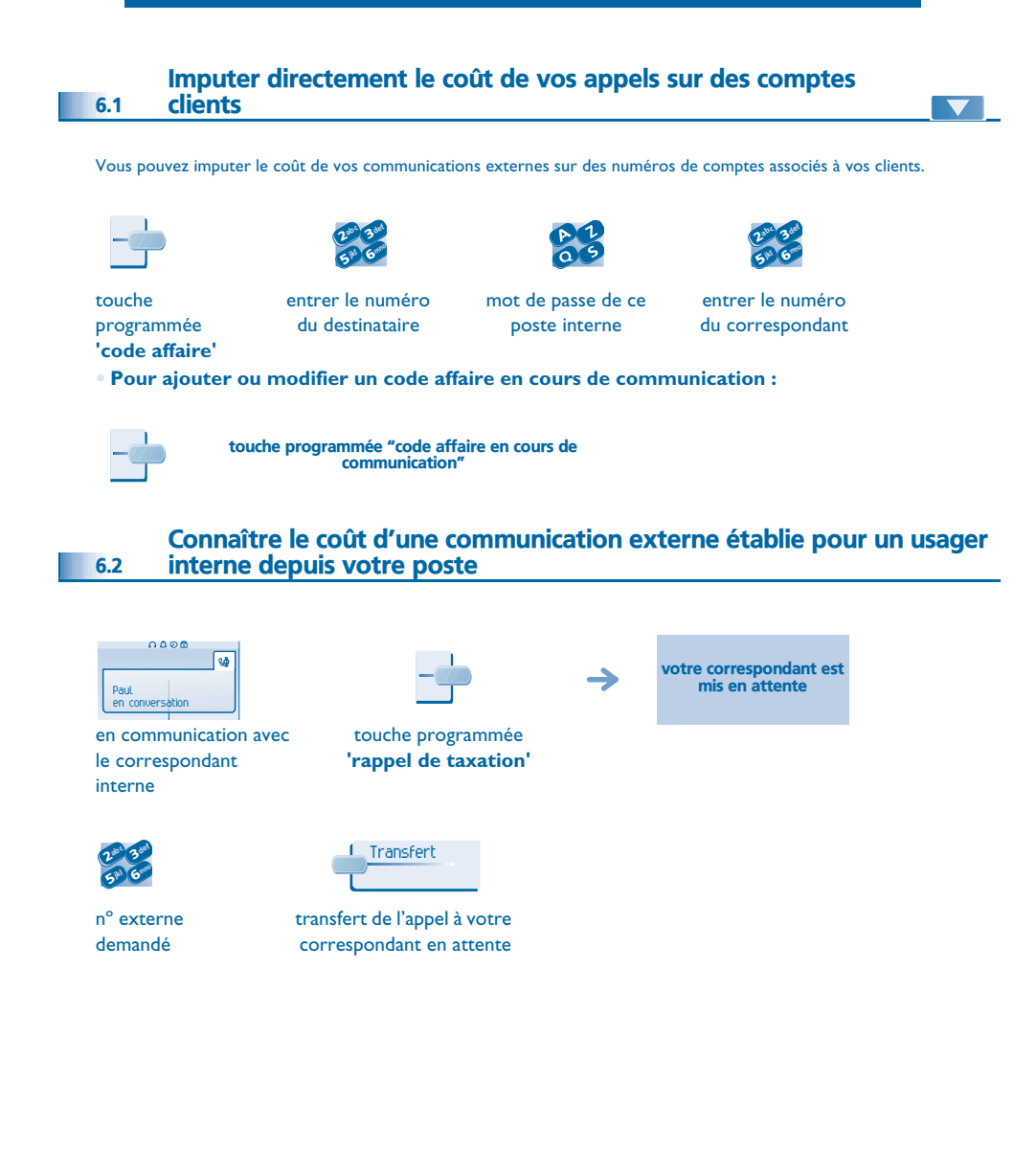

- **• En fin de communication, vous êtes rappelé et vous pouvez :**
- 1. Lire les informations relatives à la communication (coût, durée, nombre de taxes...).

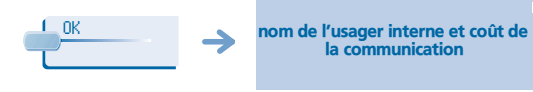

2. Imprimer un ticket de taxation. 3. Terminer la consultation.

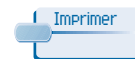

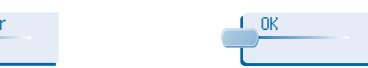

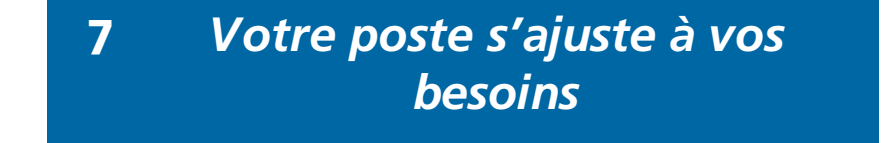

<span id="page-25-2"></span><span id="page-25-1"></span><span id="page-25-0"></span>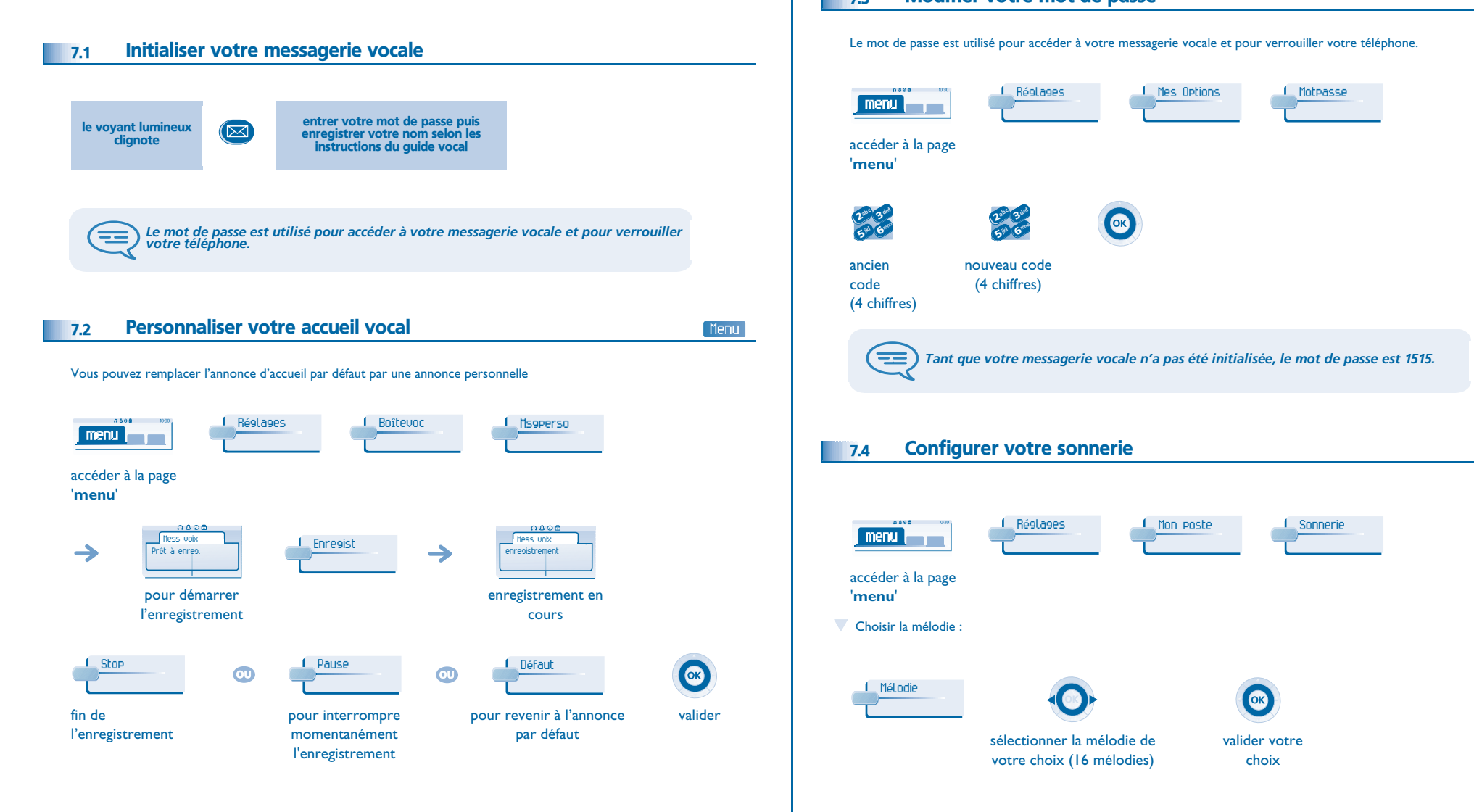

#### <span id="page-25-4"></span><span id="page-25-3"></span>7.3Modifier votre mot de passe

Menu

# <span id="page-26-1"></span><span id="page-26-0"></span>*Votre poste s'ajuste à vos besoins*

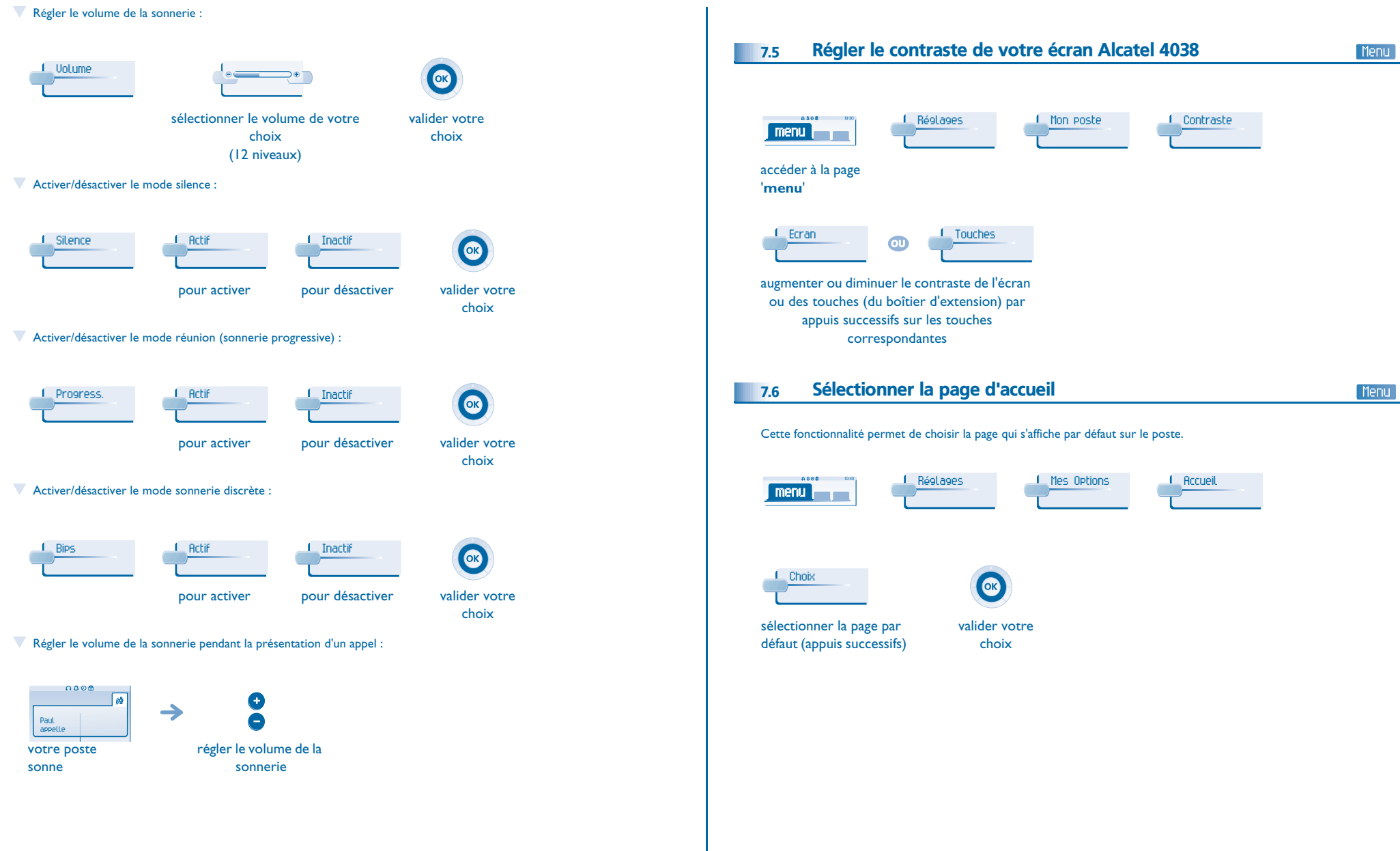

### <span id="page-27-4"></span><span id="page-27-3"></span>*Votre poste s'ajuste à vos besoins*

<span id="page-27-2"></span><span id="page-27-1"></span><span id="page-27-0"></span>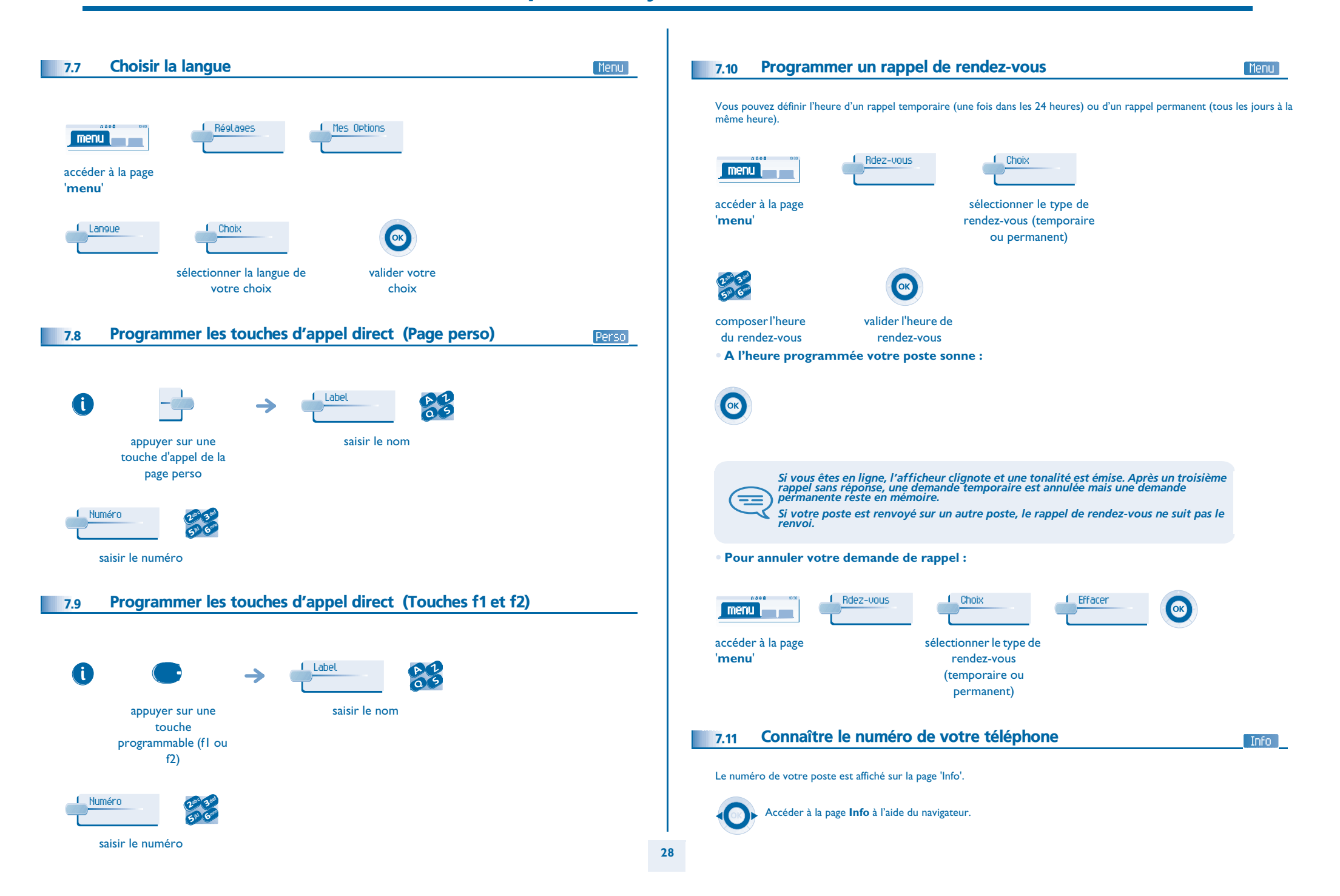

### *Votre poste s'ajuste à vos besoins*

<span id="page-28-2"></span><span id="page-28-1"></span><span id="page-28-0"></span>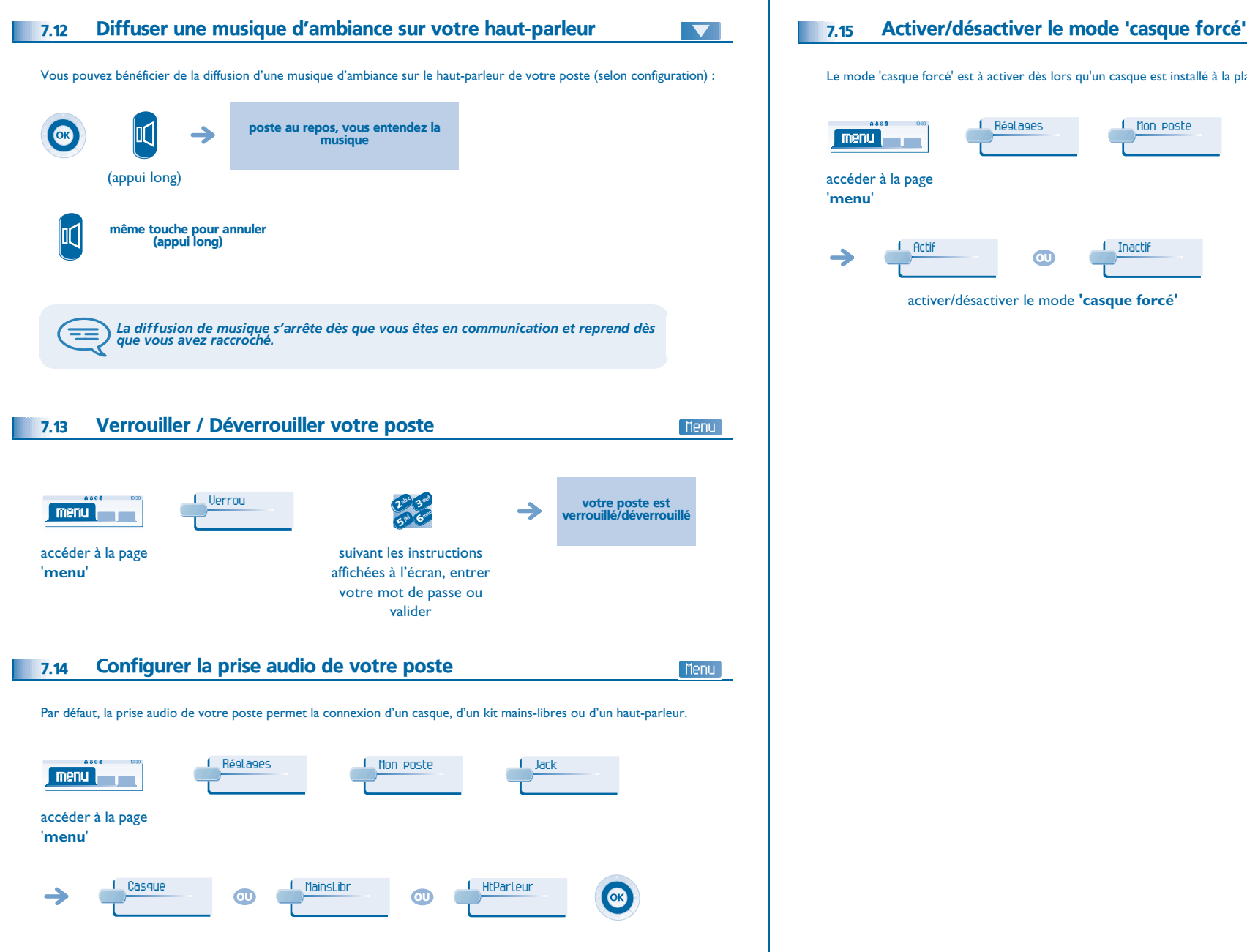

### <span id="page-28-3"></span>Le mode 'casque forcé' est à activer dès lors qu'un casque est installé à la place du combiné. Réglages**I** Mon poste 1 CasaForcé menu **international** accéder à la page **Acti OD I** Inactif OK

Menu

activer/désactiver le mode **'casque forcé'**

### *Garantie et clauses*

<span id="page-29-0"></span>Indépendamment de la garantie légale dont il bénéficie, cet appareil est garanti un an, pièces et main-d'œuvre, à compter de la date figurant sur votre facture.

La présentation de la facture sera exigée lorsque la garantie sera invoquée. Toutefois, cette garantie ne s'applique pas : en cas d'utilisation non conforme aux instructions figurant dans ce manuel utilisateur, de défauts ou détériorations provoqués par l'usure naturelle, de détériorations provenant d'une cause extérieure à l'appareil (ex : choc, chute, exposition à une source d'humidité, etc.), d'une installation non conforme ou de modifications ou de réparations réalisées par des personnes non agréées par le fabricant ou le revendeur.

Attention, ne mettez jamais votre poste téléphonique en contact avec l'eau. Toutefois, pour nettoyer votre poste, vous pouvez utiliser un chiffon doux légèrement humidifié. N'utilisez jamais de solvants (trichloréthylène, acétone, etc.) qui risquent d'endommager les surfaces plastiques de votre poste. Ne jamais vaporiser de produits nettoyants. L'écouteur du combiné peut attirer des objets métalliques pouvant être dangereux pour l'oreille.

Les libellés ne sont pas contractuels et peuvent être soumis à des modifications Certaines fonctions de votre poste dépendent de la configuration du système et de l'activation d'une clé logicielle.

Puissance consommée en veille : 3,5W.

### **Déclaration de conformité**

CE : nous, **Alcatel Business Systems**, déclarons que le produit Alcatel 4028 ou 4029 est présumé conforme aux exigences essentielles de la Directive 1999/5/CE du Parlement Européen et du Conseil. Une copie de l'original de cette déclaration de conformité peut être obtenue par l'intermédiaire de votre installateur.

Alcatel Business Systems se réserve le droit, dans l'intérêt de sa clientèle, de modifier sans préavis les caractéristiques de ses produits. Copyright© Alcatel Business Systems 2005. Tous droits réservés.

MU19003AAAA-O400ed01-0705